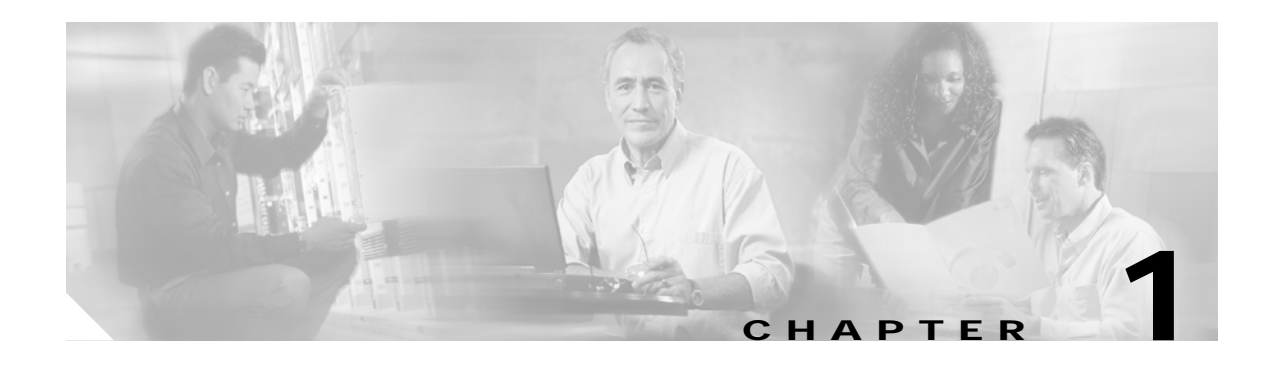

# **APS Commands**

APS (Automatic Protection Switching) provides protection against signal failure. Use the following commands to configure and monitor APS operations.

## <span id="page-1-0"></span>**aps clear**

To clear an external APS switchover request or an APS lockout request, use the **aps clear** command.

**aps clear** *group-name*

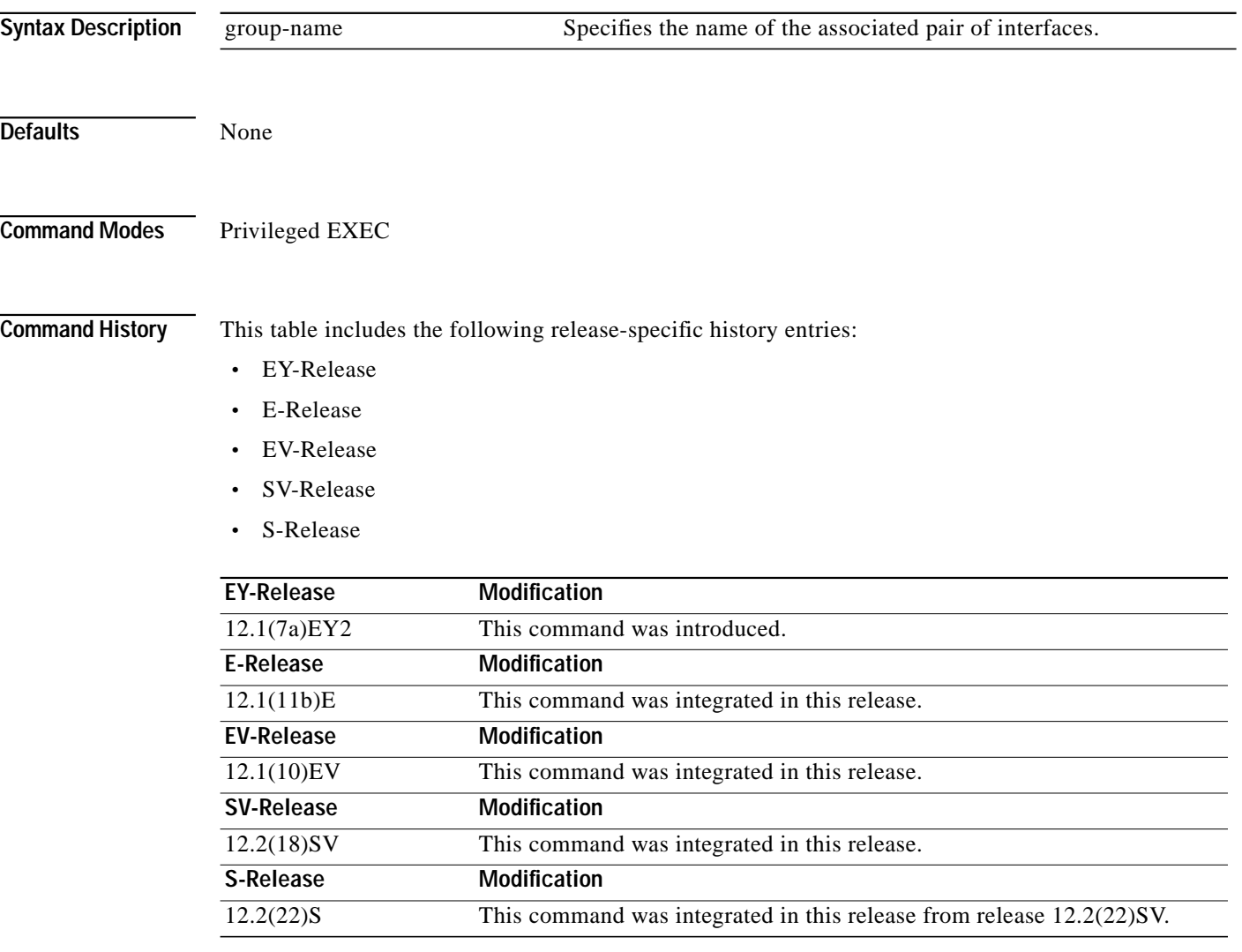

**Usage Guidelines** The Cisco ONS 15540 ESP supports external APS switchover requests from the CLI (command-line interface). These requests have priorities depending on the condition of the working and protection signal, and whether another switchover or lockout request is in effect. There are three types of requests:

- **•** Lockout requests—Have the highest priority and take effect regardless of the condition of the protection signal. A lockout prevents the signal from switching over from the working channel to the protection channel.
- **•** Forced switchover requests—Have the next highest priority and are only prevented if there is an existing lockout on the protection interface, or the protection signal has failed.

**•** Manual switchover requests—Have the lowest priority and only occur if there is no existing lockout on the protection path, forced switchover request, or signal failure or degradation.

The **aps clear** command clears the external requests on the APS group and returns the interfaces to the initial default state, with the working channel active and no active requests in effect. However, if the working channel is defective, the protection channel could become the active channel after the working channel fails and another switchover occurs.

The **aps clear** command differs from y-cable revertive switching behavior. Where the **aps clear** command returns the interfaces to the initial default state and clears the current external request, y-cable revertive switching behavior switches the active signal back to the working channel after the expiration of the wait-to-restore timer (if no external switchover request occur during that interval).

## **Examples** The following example shows how to clear an APS request on an associated interface pair named blue. Switch# **aps clear blue**

The following example shows how to clear an APS request for an associated interface pair with the default group name.

Switch# **aps clear Wavepatch2/0/0**

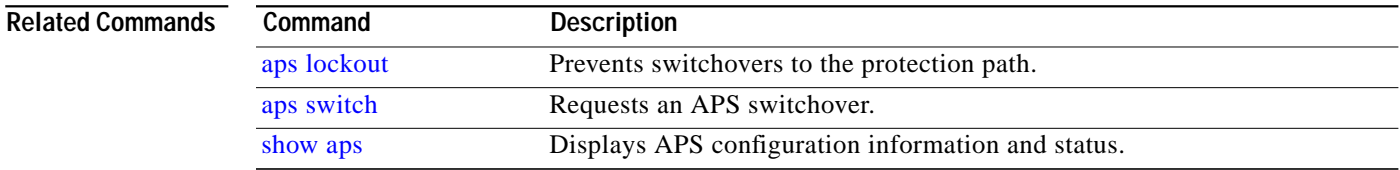

# <span id="page-3-0"></span>**aps direction**

To specify unidirectional or bidirectional path switching, use the **aps direction** command. To revert to the default behavior, use the **no** form of this command.

## **aps direction** {**unidirectional** | **bidirectional**}

**no aps direction**

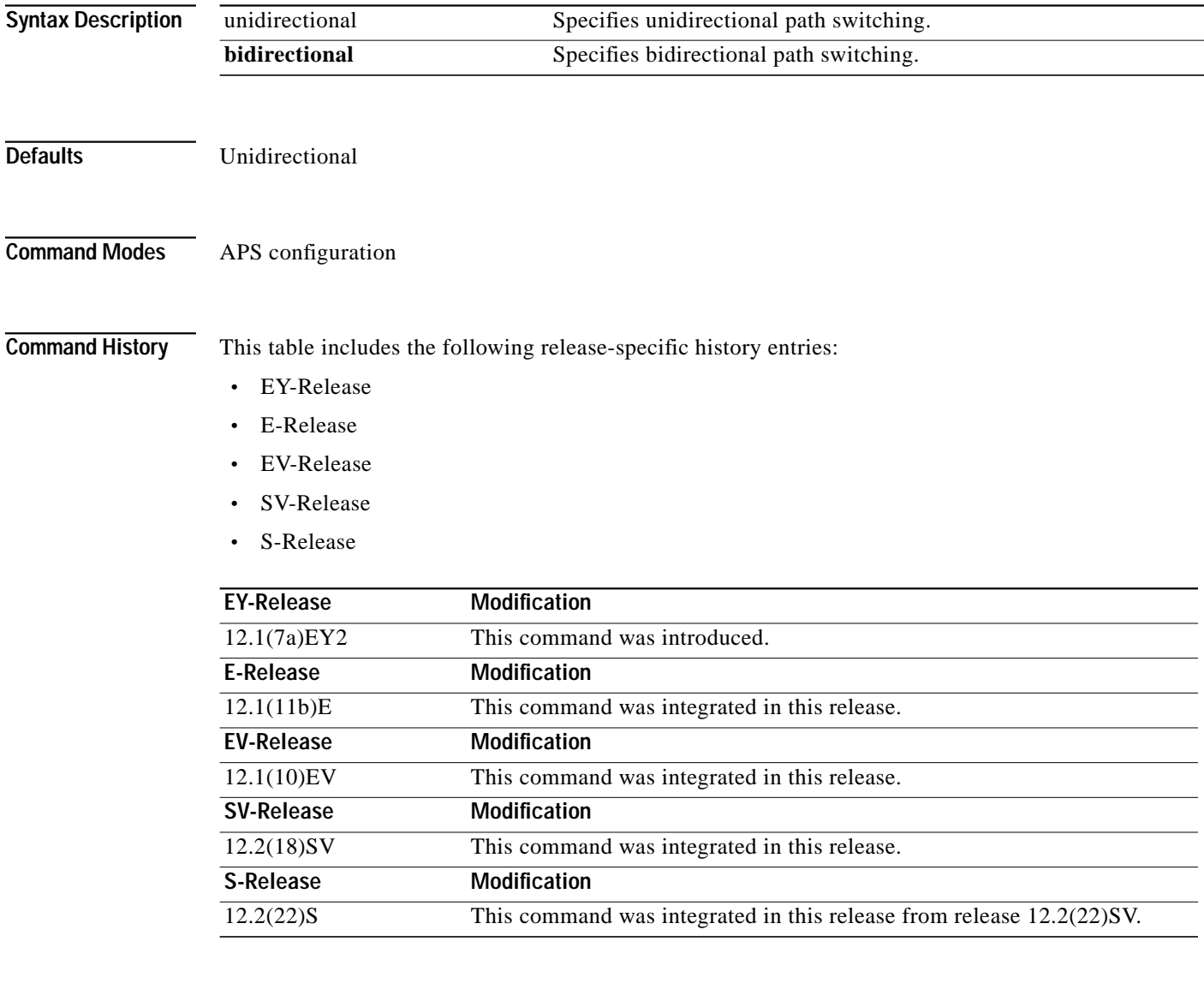

**Usage Guidelines** In unidirectional path switching, only the node that detects a signal failure switches over. The other node continues to receive its signal on the original path. In bidirectional path switching, when a node detects a signal failure it sends a message to the other node about the failure causing that node switches over. Both nodes then use the same path through the network.

Use the **aps direction** command only with splitter and y-cable line card protection configurations. Client line card protection handles switchovers in the client equipment, not in the Cisco ONS 15540 ESP.

When using bidirectional path switching, always configure the nodes so that they communicate over the same working path and the same protection path. Also, configure both nodes that support the channel with the same APS features, such as y-cable support, revertive behavior, and path switching.

Before changing the type of path switching, disable the standby interface with the **shutdown** command. After changing the type of path switching, reenable the standby interface with the **no shutdown** command

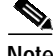

**Note** Bidirectional path switching only operates on networks that support the OSC.

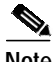

**Note** Configure bidirectional path switching on interfaces configured with Sysplex ETR or Sysplex CLO protocol encapsulation.

**Examples** The following example shows how to configure bidirectional path switching for transparent interfaces in a y-cable protection configuration.

```
Switch# configure terminal
Switch(config)# redundancy
Switch(config-red)# associate group alpha
Switch(config-red-aps)# working transparent 2/0/0
Switch(config-red-aps)# protection transparent 4/0/0
Switch(config-red-aps)# aps y-cable
Switch(config-red-aps)# aps direction bidirectional
Switch(config-red-aps)# aps enable
```
The following example shows how to configure bidirectional path switching in a splitter protection configuration.

```
Switch# configure terminal
Switch(config)# redundancy
Switch(config-red)# associate group chicago
Switch(config-red-aps)# working wavepatch 10/2/0
Switch(config-red-aps)# protection wavepatch 10/2/1
Switch(config-red-aps)# aps direction bidirectional
Switch(config-red-aps)# aps enable
```
The following example shows how to change the path switching operation for a y-cable APS group from unidirectional to bidirectional.

```
Switch# show aps group alpha
```

```
APS Group alpha :
   architecture.: 1+1, remote prov: 1+1
   span.........: end-to-end (client side y-cable)
   direction....: prov: uni, current: uni, remote prov: bi
   revertive....: no
   created......: 14 hours, 53 minutes
   aps state....: associated (enabled)
   request timer: holddown: 5000 ms, max: 15000 ms, count 2
   switched chan: 0
   channel ( 0): Transparent4/3/0 (STANDBY - UP), Wave4/3 (UP)
                : channel request: no-request
                : transmit request: no-request
```

```
 : receive request: no-request
   channel ( 1): Transparent2/3/0 (ACTIVE - UP), Wave2/3 (UP)
                : channel request: no-request
                : switchover count: 0
               : last switchover: never
Switch# configure terminal
Switch(config)# interface transparent 4/3/0
Switch(config-if)# shutdown
Switch(config-if)# exit
Switch(config)# redundancy
Switch(config-red)# associate group Denver
Switch(config-red-aps)# aps disable
Switch(config-red-aps)# aps direction bidirectional
Switch(config-red-aps)# aps enable
Switch(config-red-aps)# exit
Switch(config-red)# exit
Switch(config)# interface transparent 4/3/0
Switch(config-if)# no shutdown
Switch(config-if)# end
Switch#
```
## **Related Commands**

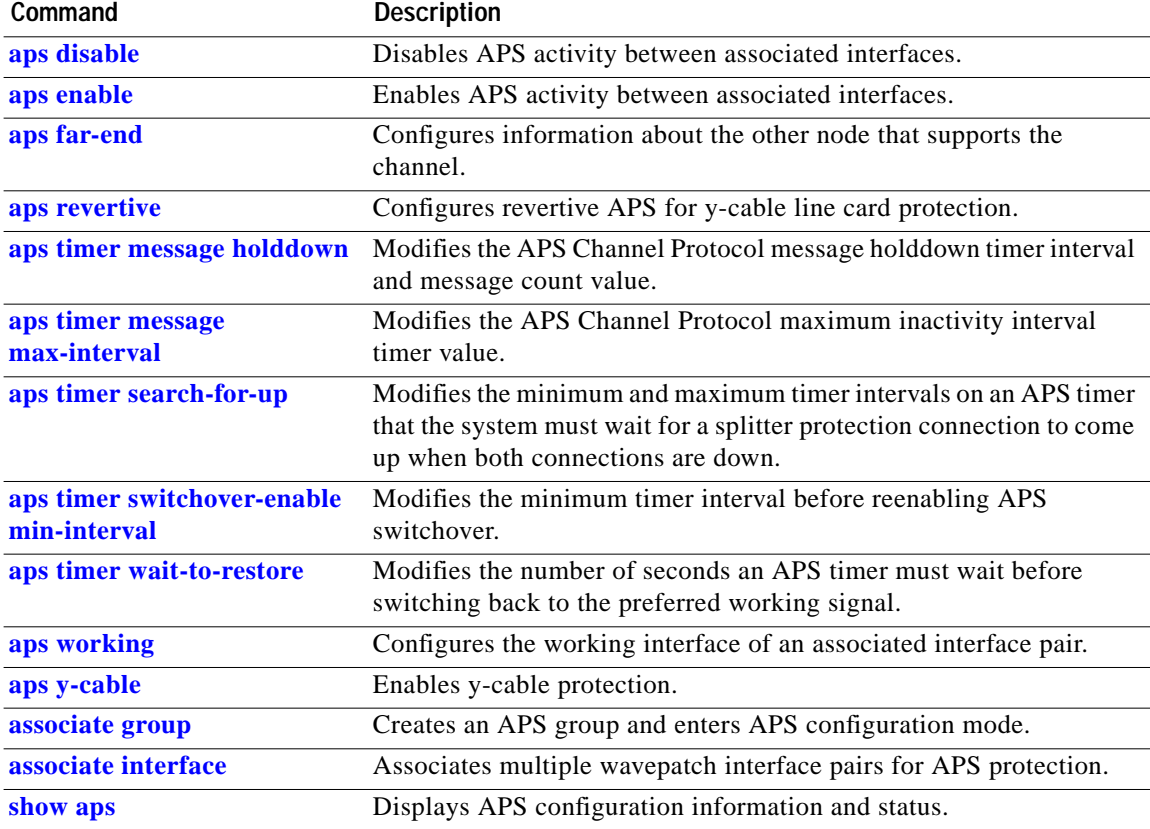

## <span id="page-6-0"></span>**aps disable**

To disable APS activity between an associated interface pair, use the **aps disable** command. To reenable APS activity, use the **[aps enable](#page-8-0)** command.

## **aps disable**

**Syntax Description** This command has no other arguments or keywords.

**Defaults** None

**Command Modes** APS configuration

**Command History** This table includes the following release-specific history entries:

- **•** EY-Release
- **•** E-Release
- **•** EV-Release
- **•** SV-Release
- **•** S-Release

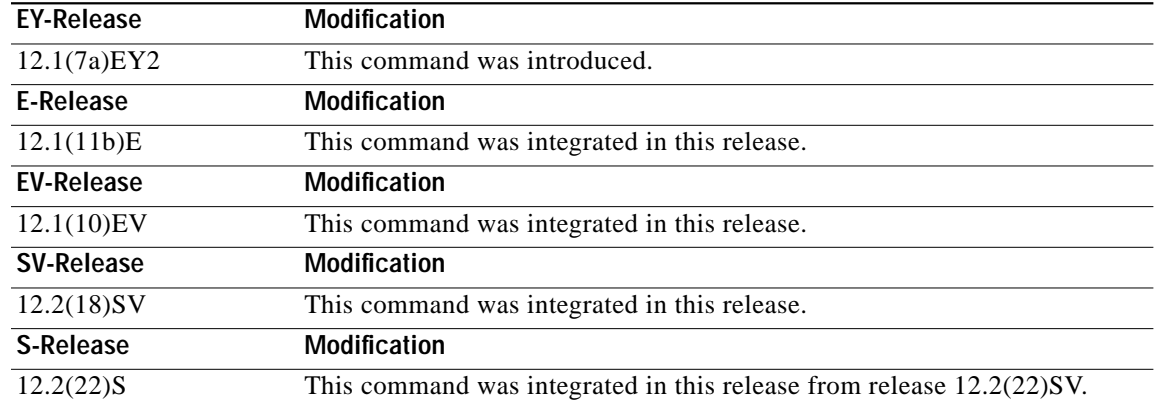

**Usage Guidelines** Before changing the APS configuration of an associated interface pair, use this command to disable APS activity between the interfaces. When an interface pair is initially associated, APS activity is disabled.

**Examples** The following example shows how to disable APS activity between associated transparent interfaces.

Switch# **configure terminal** Switch(config)# **redundancy** Switch(config-red)# **associate group newyork** Switch(config-red-aps)# **aps disable**

T

## **Related Commands**

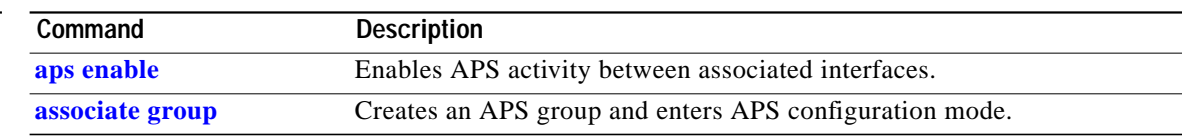

n

## <span id="page-8-0"></span>**aps enable**

To enable APS activity between an associated interface pair, use the **aps enable** command. To disable APS activity, use the **[aps disable](#page-6-0)** command.

**aps enable**

**Syntax Description** This command has no other arguments or keywords.

**Defaults** None

**Command Modes** APS configuration

**Command History** This table includes the following release-specific history entries:

- **•** EY-Release
- **•** E-Release
- **•** EV-Release
- **•** SV-Release
- **•** S-Release

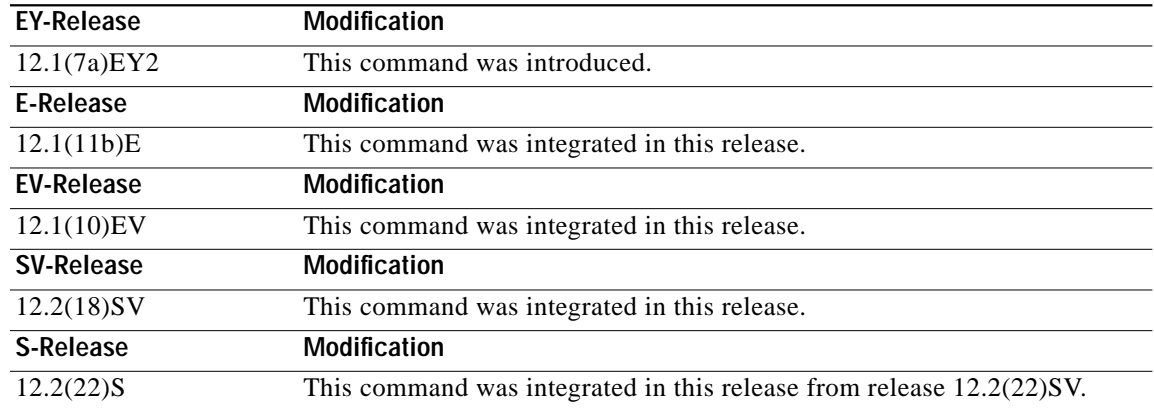

**Usage Guidelines** After changing the APS configuration of an associated interface pair, use this command to enable APS activity between the interfaces.

**Examples** The following example shows how to enable APS activity between associated transparent interfaces.

Switch# **configure terminal** Switch(config)# **redundancy** Switch(config-red)# **associate group london** Switch(config-red-aps)# **aps working transparent 2/0/0** Switch(config-red-aps)# **aps protection transparent 4/0/0** Switch(config-red-aps)# **aps enable**

## **Related Command**

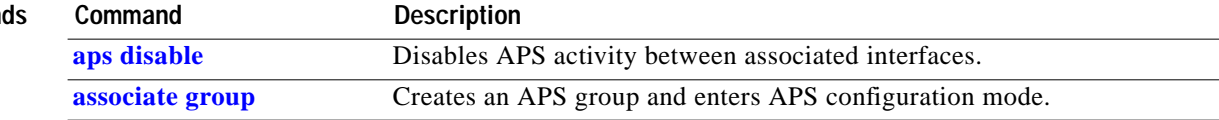

۰

**The Second** 

# <span id="page-10-0"></span>**aps far-end**

To configure the remote node APS group name and IP address for a line card protected channel supported on a dual shelf node, use the **aps far-end** command. To remove remote node group name and IP address information, use the **no** form of this command.

**aps far-end** [**group** *group-name*] [**ip-address** *address*]

**no aps far-end** [**group**] [**ip-address**]

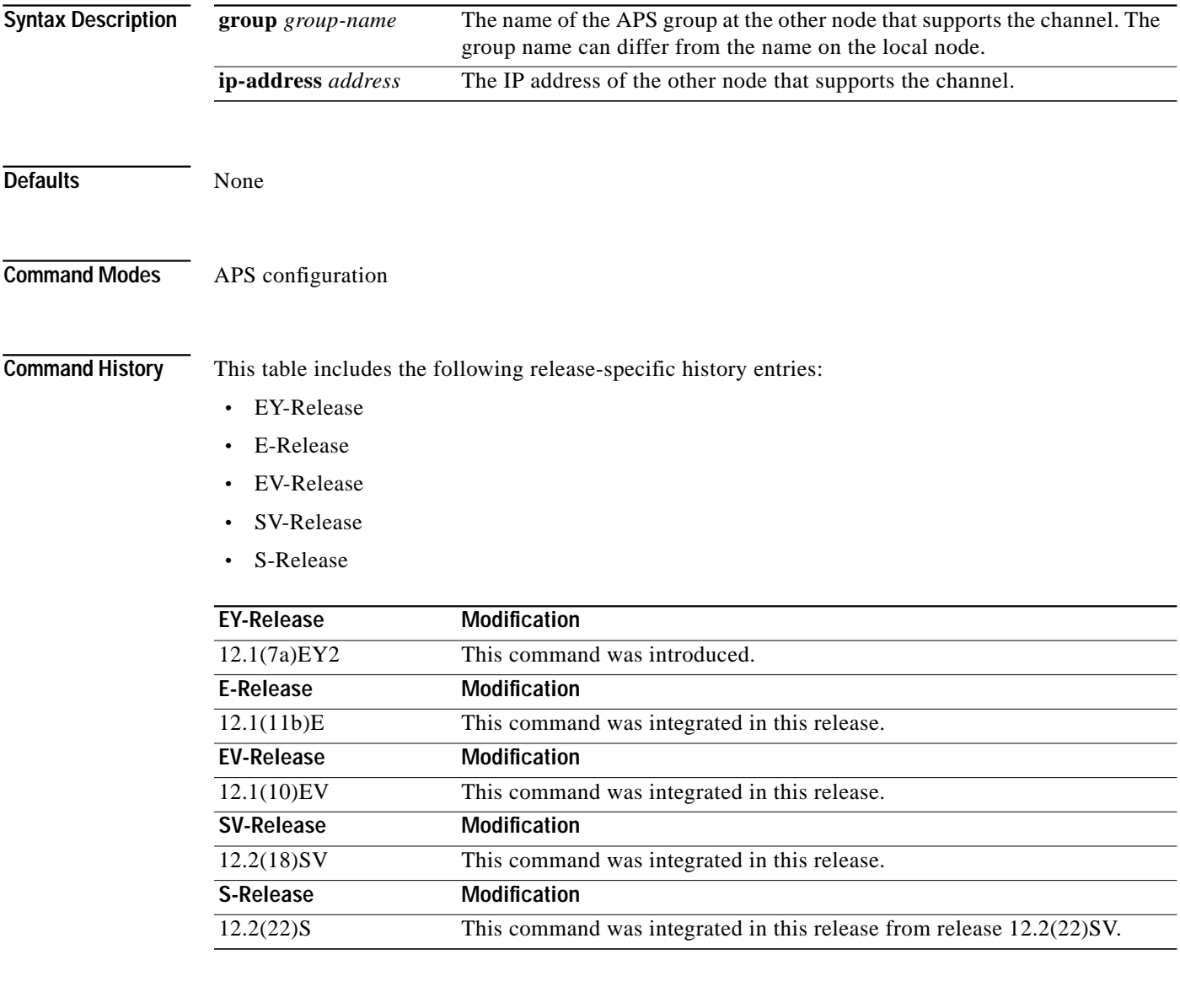

**Usage Guidelines** Use this command to configure APS for line card protected channels supported on a dual shelf node.

The APS Channel Protocol uses the OSC to communicate between nodes. When a channel is supported on a dual shelf node, the other nodes in the topology do not have full OSC access in both the east and west directions. Without full OSC access to the channel, APS will no function correctly. To compensate for this, you must provide the APS group name and IP address of the other node that supports the channel.

Configure both shelves in the network that support the channel.

**Examples** The following example shows how to configure the information for the remote node that supports the channel.

```
Switch(config)# redundancy
Switch(config-red)# associate group tokyo
Switch(config-red-aps)# aps working transparent 3/0/0
Switch(config-red-aps)# aps protection transparent 5/0/0
Switch(config-red-aps)# aps far-end group blue ip-addr 10.1.1.2
Switch(config-red-aps)# aps enable
```
## **Related Command**

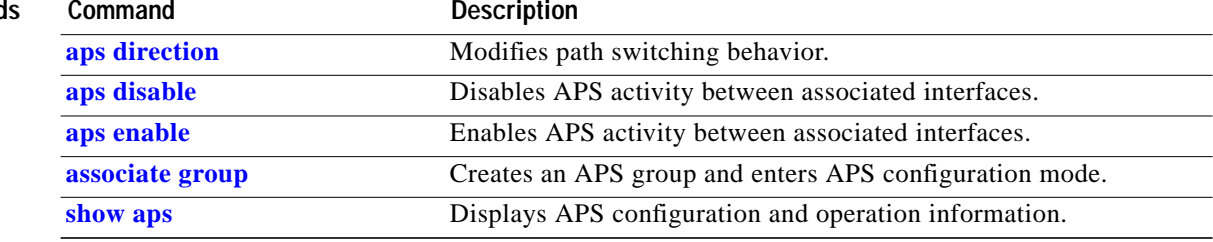

## <span id="page-12-0"></span>**aps lockout**

To lock out an APS switchover to the protection path, thus preventing any further APS switchovers for any reason, including manual or forced switchovers and signal failures, use the **aps lockout** command. To remove an APS lockout request, use the **[aps clear](#page-1-0)** command.

**aps lockout** *group-name*

**Syntax Description** This command has no other arguments or keywords.

**Defaults** Disabled

**Command Modes** Privileged EXEC

## **Command History** This table includes the following release-specific history entries:

- **•** EY-Release
- **•** E-Release
- **•** EV-Release
- **•** SV-Release
- **•** S-Release

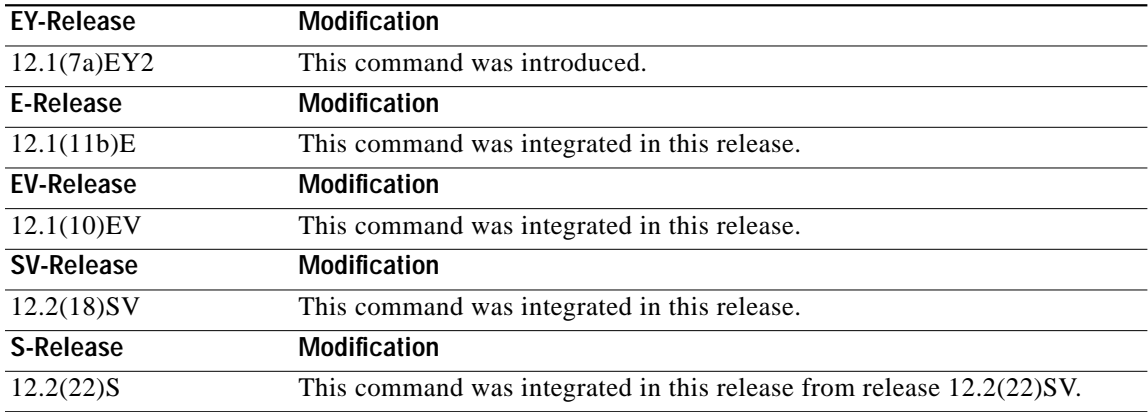

**Usage Guidelines** Use this command to configure APS signal switchover lockout on the protection path. This is useful when you want to prevent a switchover during shelf maintenance, or when the protection signal has degraded or failed.

> You can only lock out switchovers to the protection path, not the working path. A lockout request only succeeds when the protection path interface is also acting as the standby interface. If the protection path interface is the active interface, use the **[aps switch](#page-20-0)** command to switch the active interface role back to the working interface.

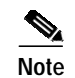

**Note** The APS lockout does not persist across system reloads or processor card switchovers.

## **Examples** The following example shows how to lock out switchover to the protection path on an associated group named group1.

Switch# **aps lockout group1**

## **Related Comman**

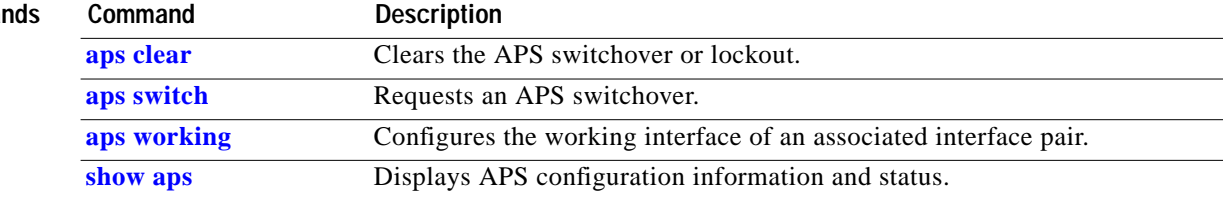

**The Second** 

# **aps message-channel**

To configure message channel to send APS channel protocol messages for the Cisco ONS 15540 ESP, use the **aps message-channel** command. To revert to the default behavior, use the **no** form of this command.

## **aps message-channel** {**auto-select** [**far-end group-name** *name*] |

**inband dcc** [**far-end group-name** *name*] | **ip far-end group-name** *name* **ip-address** *ip-address* | **osc** [**far-end group-name** *name*]}

**no aps message-channel**

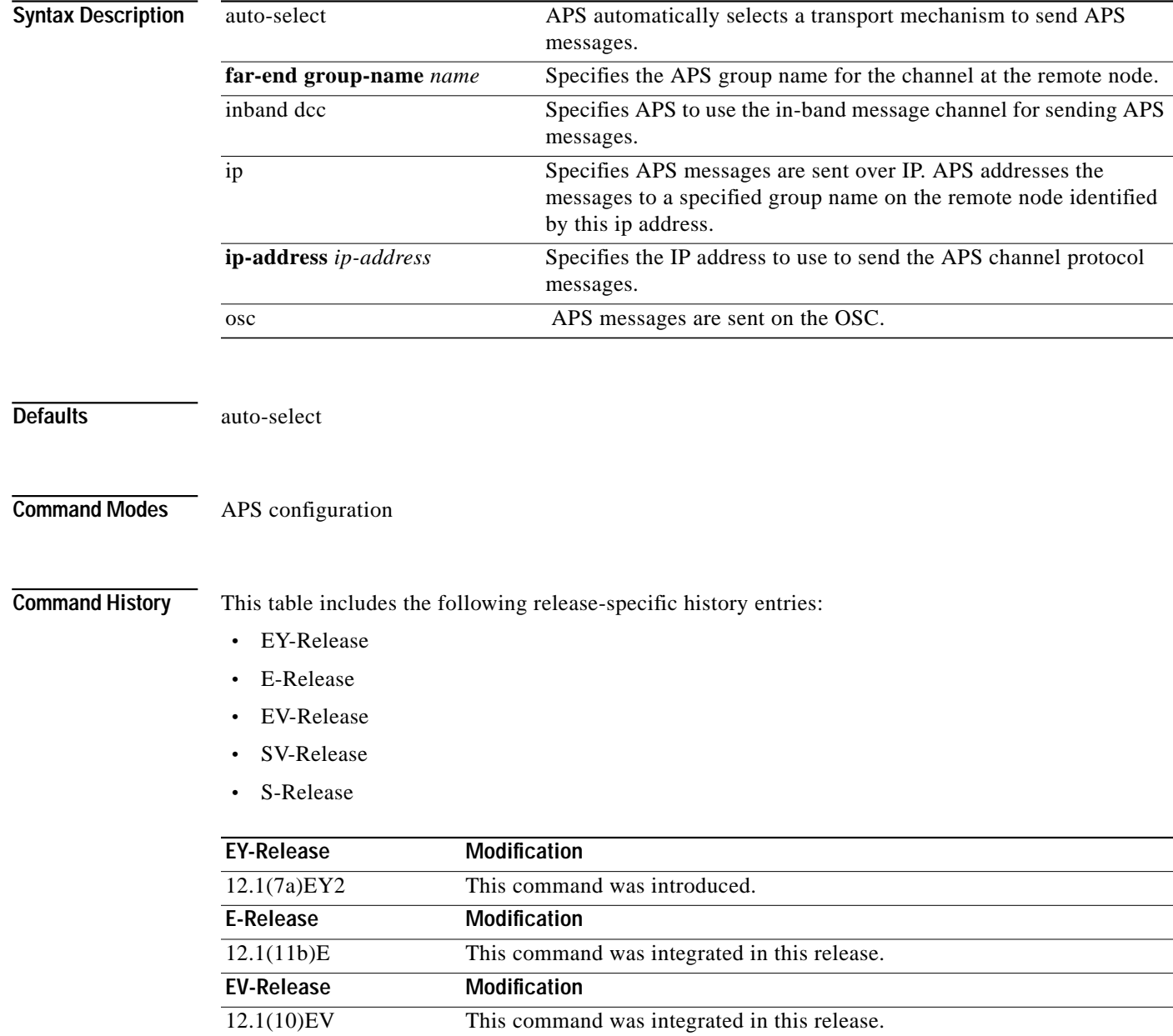

**Cisco ONS 15540 ESP Command Reference Guide**

**The Second** 

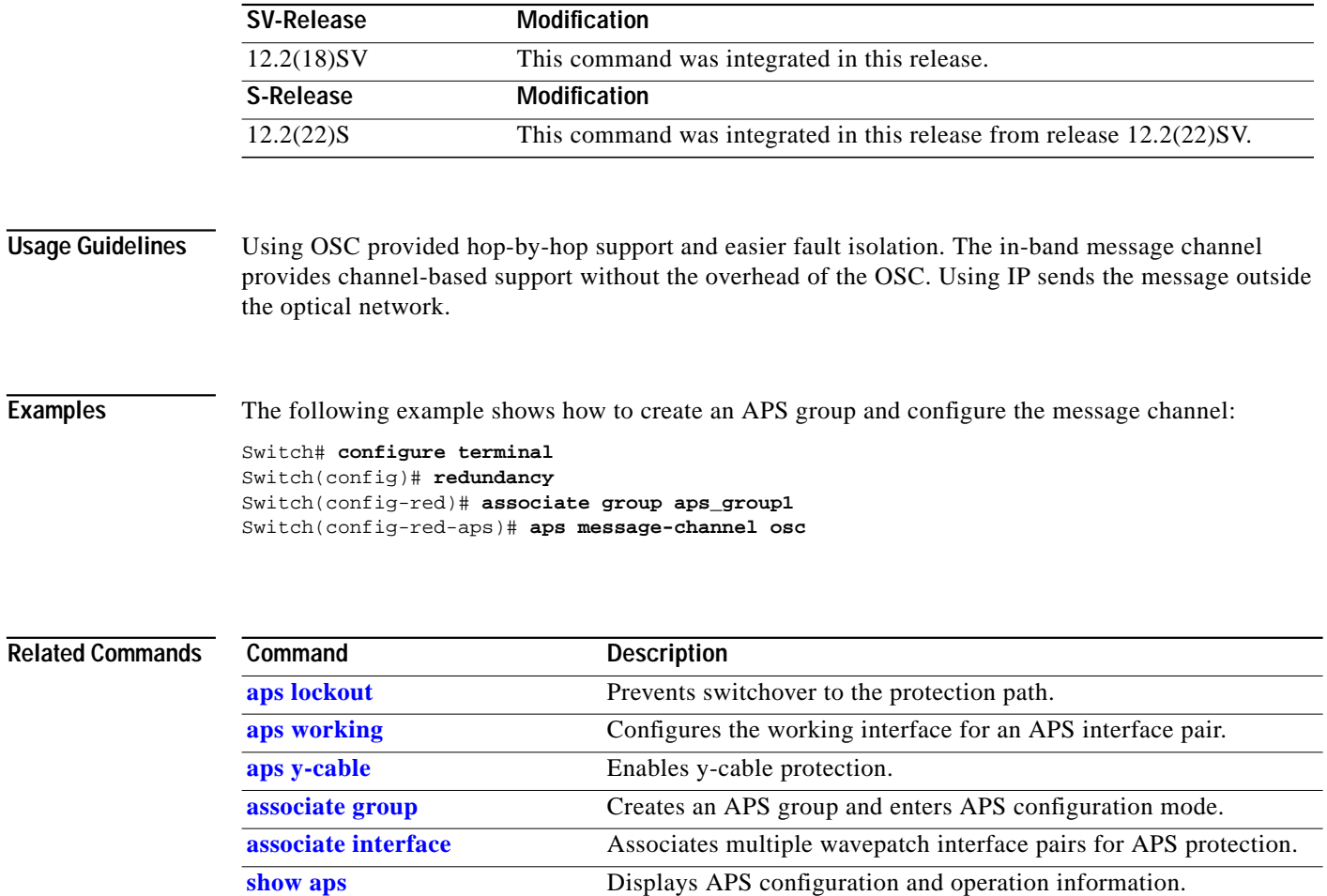

 $\blacksquare$ 

T

# **aps protection**

To configure the protection path interface of an APS group, use the **aps protection** command. To remove to the protection path interface, use the **no** form of this command.

**aps protection** {**transparent** *slot***/***subcard***/***port* | **wavepatch** *slot***/***subcard***/***port*}

**no aps protection** {**transparent** *slot***/***subcard***/***port* | **wavepatch** *slot***/***subcard***/***port*}

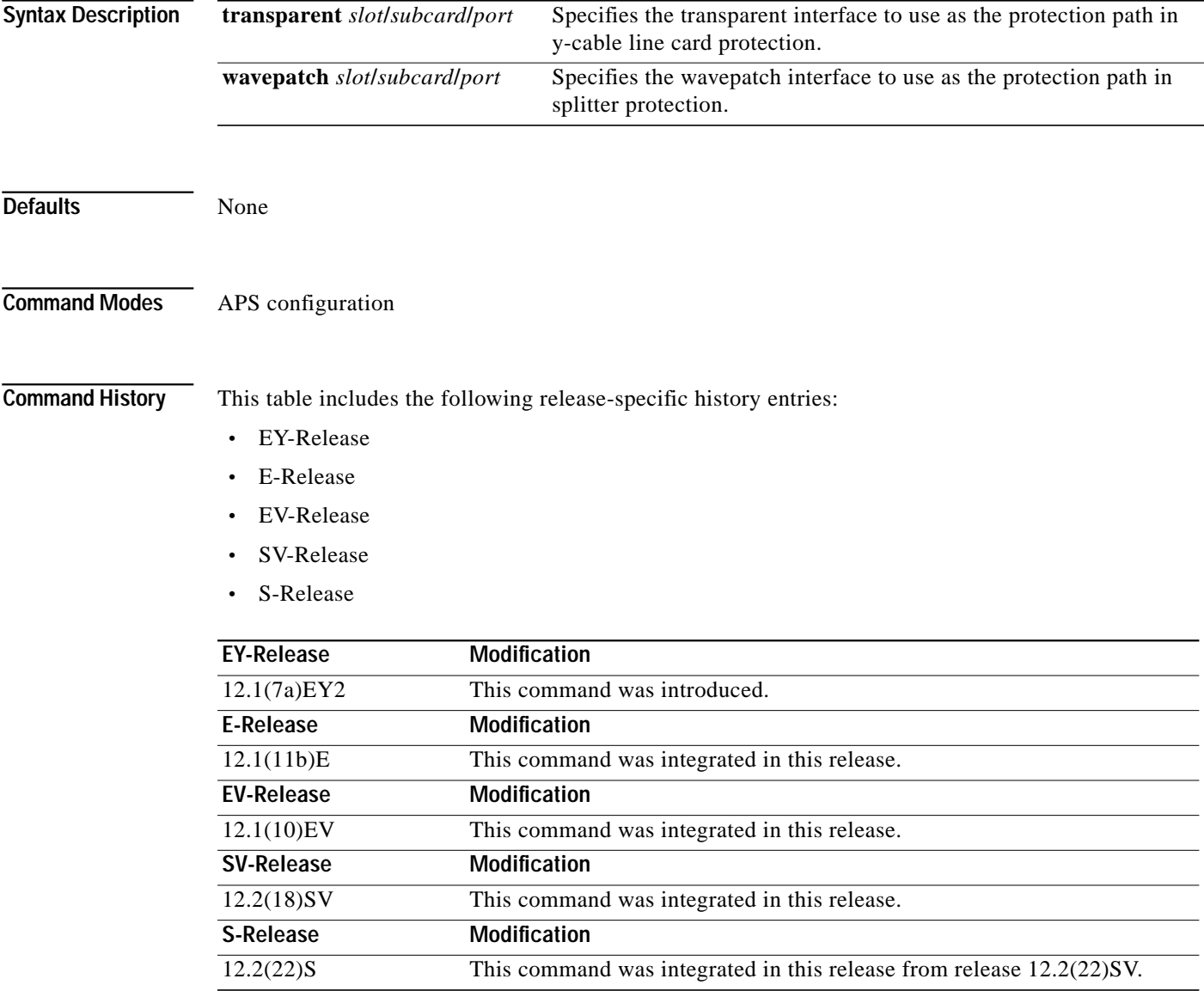

**Usage Guidelines** Each interface in an associated pair has a configured role to perform: one is the *working* interface and the other is the *protection* interface. However, at any given instant, the interfaces also have a current mode of operation: *active* and *standby*. The interface that is in active mode and receives the signal may or may not be the working interface. The working interface is the *preferred* interface to receive the active signal. The protection interface is the *preferred* interface for the standby signal.

When a pair of interfaces is associated for APS protection using the **[associate interface](#page-39-0)** command, the interface with the higher interface number is the protection interface by default. To override this default configuration, use the **aps protection** command.

**Examples** The following example shows how to create an APS group and configure an APS protection interface:

Switch# **configure terminal** Switch(config)# **redundancy** Switch(config-red)# **associate group denver** Switch(config-red-aps)# **aps working transparent 2/0/0** Switch(config-red-aps)# **aps protection transparent 4/0/0** Switch(config-red-aps)# **aps enable**

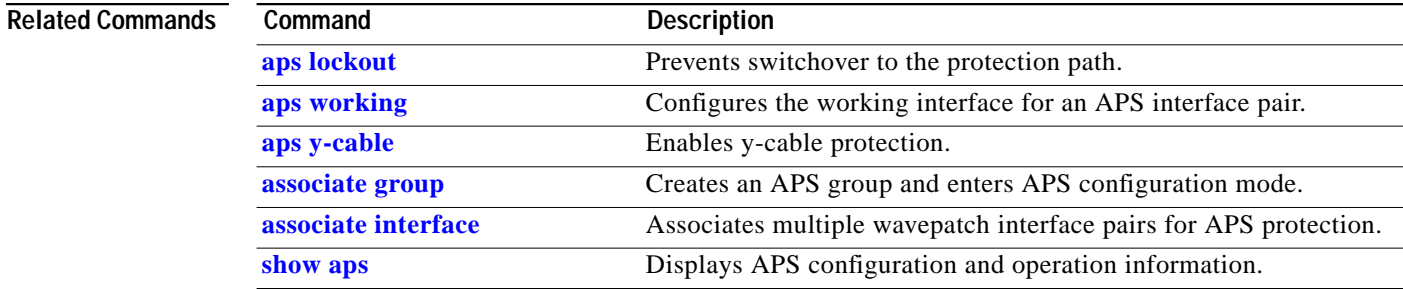

# <span id="page-18-0"></span>**aps revertive**

To configure revertive APS for y-cable line card protection, use the **aps revertive** command. To disable revertive APS, use the **no** form of this command.

**aps revertive**

## **no aps revertive**

**Syntax Description** This command has no other arguments or keywords.

**Defaults** Disabled

**Command Modes** APS configuration

**Command History** This table includes the following release-specific history entries:

- **•** EY-Release
- **•** E-Release
- **•** EV-Release
- **•** SV-Release
- **•** S-Release

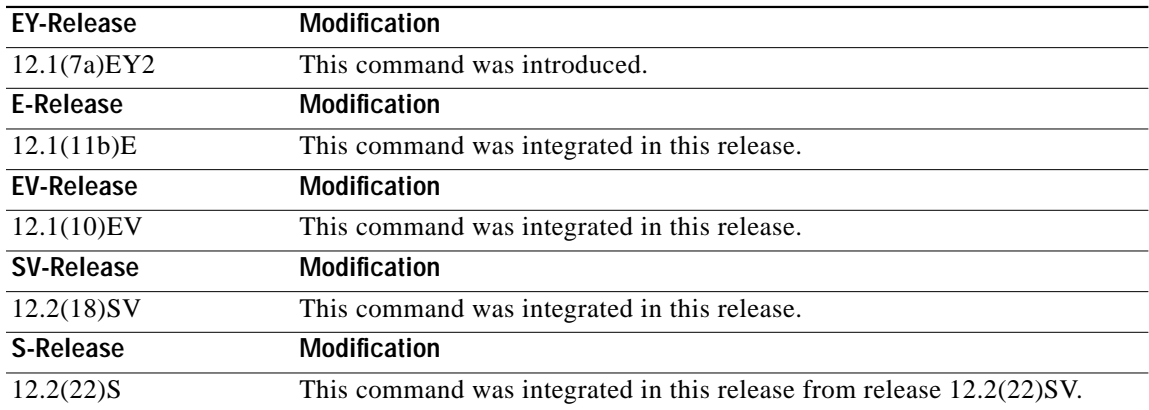

**Usage Guidelines** When revertive APS is configured and a switchover to the protection signal has occurred, the system automatically switches back to the preferred working signal when it becomes operational. Use the **[aps](#page-31-0) [timer wait-to-restore](#page-31-0)** command to control how quickly the signal reverts back to the working path.

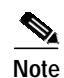

**Note** Revertive APS is only supported with y-cable line card protection.

**February 16, 2006**

**Examples** The following example shows how to configure revertive APS on an associated transparent interface pair.

Switch# **configure terminal** Switch(config)# **redundancy** Switch(config-red)# **associate group dallas** Switch(config-red-aps)# **aps working transparent 2/0/0** Switch(config-red-aps)# **aps protection transparent 4/0/0** Switch(config-red-aps)# **aps revertive** Switch(config-red-aps)# **aps y-cable** Switch(config-red-aps)# **aps enable**

## **Related Commands**

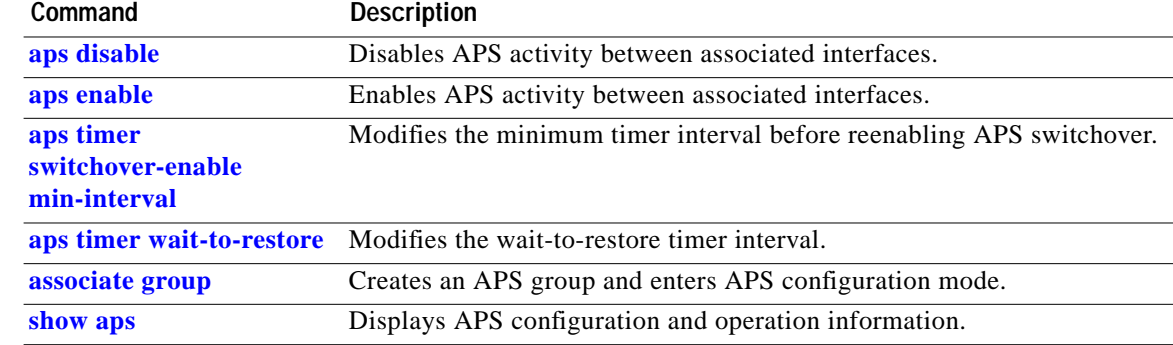

**The State** 

# <span id="page-20-0"></span>**aps switch**

To request an APS switchover from the working path to the protection path, or from the protection path to the working path, use the **aps switch** command. To clear an APS switchover request, use the **[aps clear](#page-1-0)** command.

**aps switch** *group-name* {**force** | **manual**} {**protection-to-working** | **working-to-protection**}

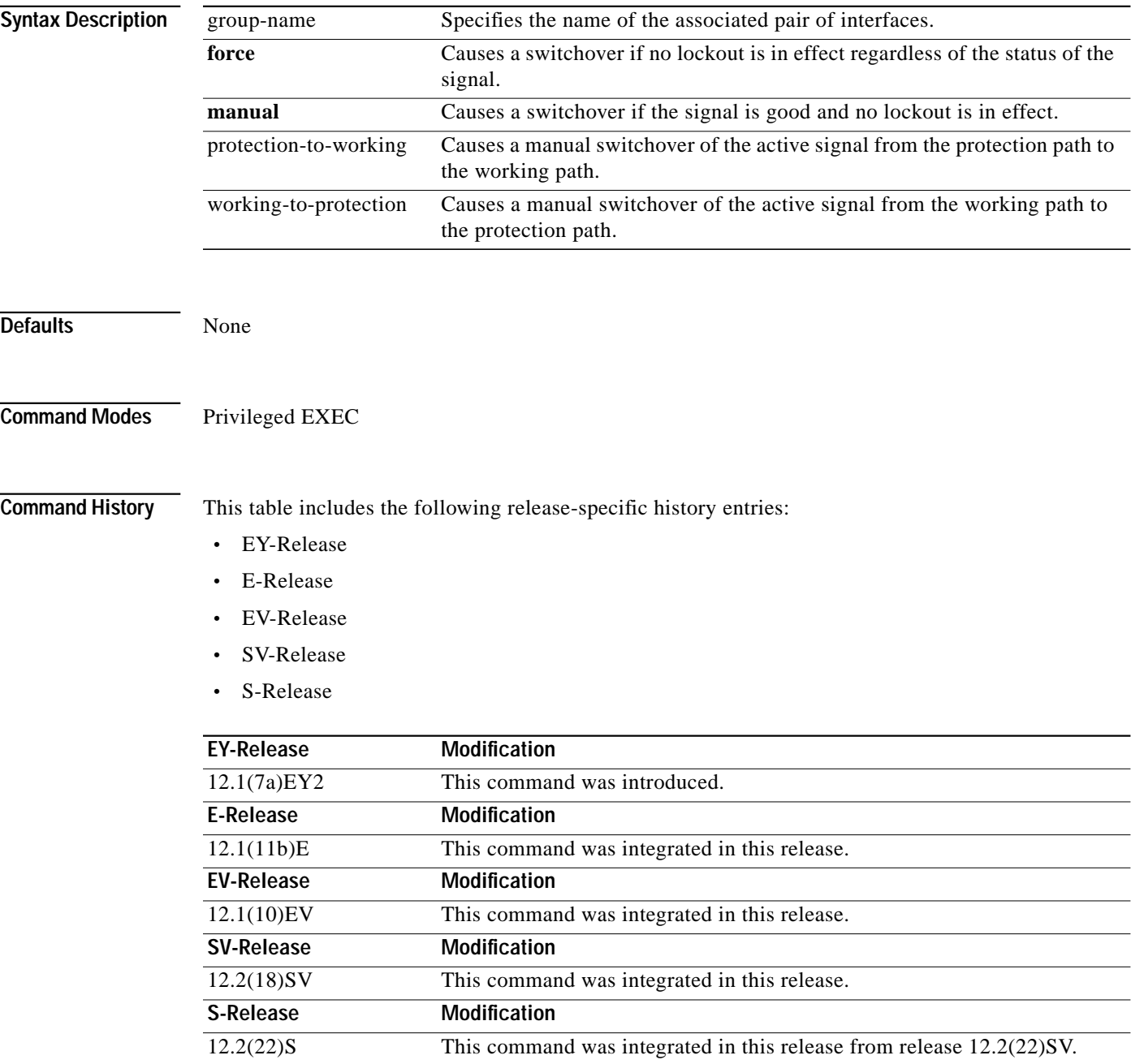

**Usage Guidelines** The Cisco ONS 15540 ESP supports APS switchover requests from the CLI (command-line interface). These requests have priorities depending on the condition of the protection signal and the existence of other switchover requests. There are three types of requests:

- **•** Lockout requests—Have the highest priority and take effect regardless of the condition of the protection signal. A lockout prevents the signal from switching over from the working channel to the protection channel.
- Forced switchover requests—Have the next highest priority and are only prevented if there is an existing lockout on the protection interface, or the protection signal has failed.
- **•** Manual switchover requests—Have the lowest priority and only occur if there is no existing lockout on the protection path, forced switchover request, or signal failure or degradation.

For y-cable protected configurations, the transponder modules monitor both the active and standby interfaces.

The APS priority scheme for y-cable protected configurations is the following:

- **1.** Lockout
- **2.** Signal failure on the protection path
- **3.** Forced switchover on the protection path (**aps switch force protection-to-working** command)
- **4.** Forced switchover on the working path (**aps switch force working-to-protection** command)
- **5.** Signal failure on the working path
- **6.** Signal degrade on the protection path
- **7.** Signal degrade on the working path
- **8.** Manual switchover on the protection path (**aps switch manual protection-to-working** command)
- **9.** Manual switchover on the working path (**aps switch manual working-to-protection** command)

For splitter protected configurations, the transponder module cannot monitor the signal on the standby interface. Only the active signal is monitored. This limitation prevents APS switchovers due to signal degrade or signal failure when error thresholds are exceeded. Signal failure switchovers are only triggered by loss of light. Therefore, the APS priority scheme for splitter protected configurations differs slightly from y-cable protected configurations:

- **1.** Lockout
- **2.** Signal failure based on loss of light on the protection path
- **3.** Signal failure based on loss of light on the working path
- **4.** Forced switchover on the protection path (**aps switch force protection-to-working** command)
- **5.** Forced switchover on the working path (**aps switch force working-to-protection** command)
- **6.** Manual switchover on the protection path (**aps switch manual protection-to-working** command)
- **7.** Manual switchover on the working path (**aps switch manual working-to-protection** command)

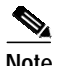

**Note** The associated group names are case sensitive and must be entered exactly as they are shown in the **[show](#page-42-0) [aps](#page-42-0)** command output.

**Examples** The following example shows how to make a manual switchover request from the working path to the protection path for an associated interface pair named blue.

**The State** 

Switch# **aps switch blue manual working-to-protection**

The following example shows how to make a force switchover request from the working to the protection path for an associated interface pair with the default group name.

Switch# **aps switch Wavepatch2/0/0 force protection-to-working**

**Related Commands** 

| Command             | <b>Description</b>                                                |  |
|---------------------|-------------------------------------------------------------------|--|
| aps clear           | Clears APS switchover or lockout.                                 |  |
| aps lockout         | Prevents switchover to the protection interface.                  |  |
| associate group     | Creates an APS group and enters APS configuration mode.           |  |
| associate interface | Associates multiple wavepatch interface pairs for APS protection. |  |
| show aps            | Displays APS configuration and operation information.             |  |

# <span id="page-23-0"></span>**aps timer message holddown**

To modify the APS Channel Protocol holddown timer, use the **aps timer message holddown** command. To revert to the default values, use the **no** form of this command.

**aps timer message holddown** *milliseconds* [**count** *number*]

**no aps timer message holddown**

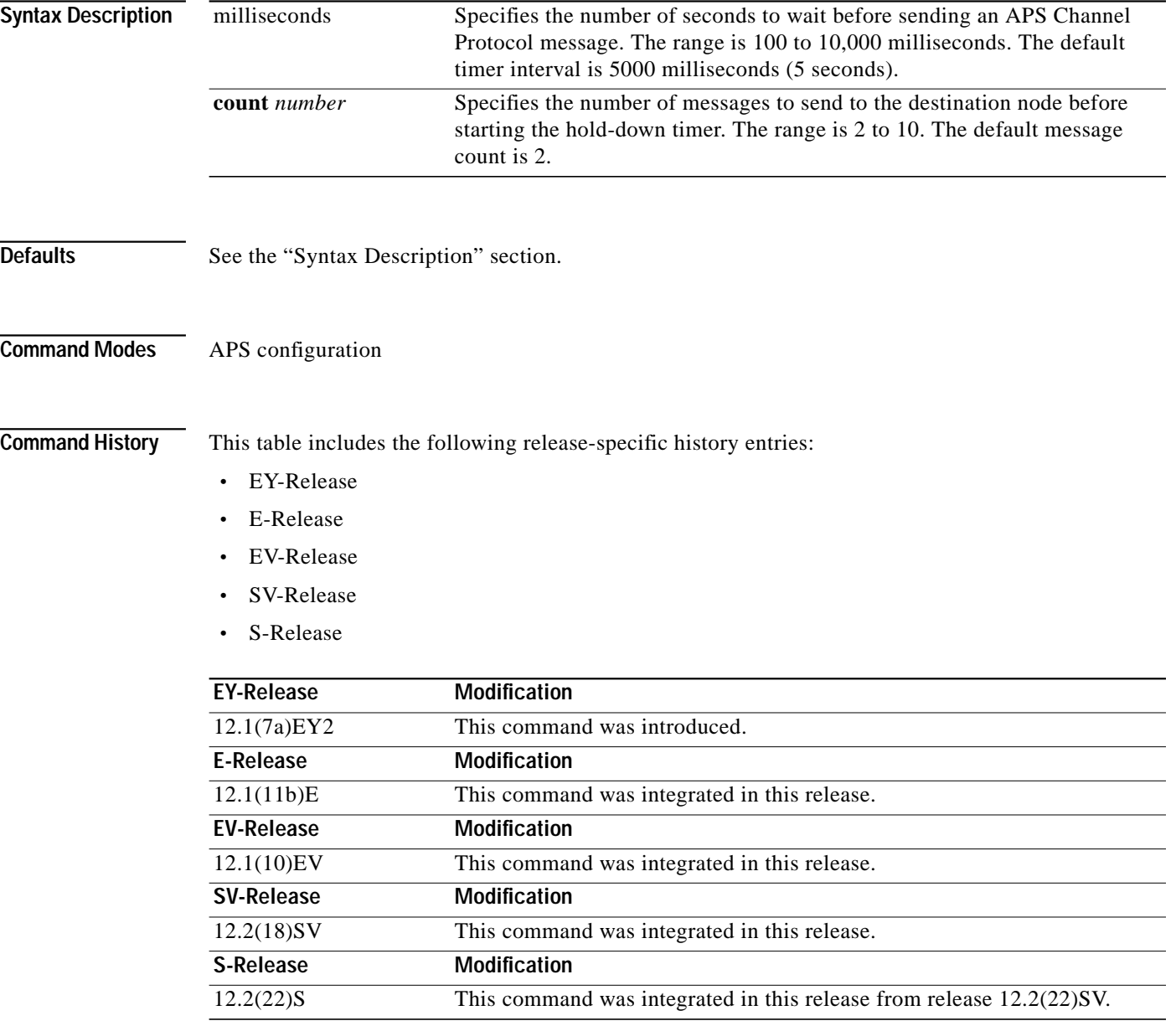

T.

**Usage Guidelines** The holddown timer prevents APS Channel Protocol message flooding over the OSC. The holddown message count allows a specified number of messages to exchange between the nodes before the holddown timer starts. For example, if the holddown message count is set to 2, the node sends and receives two messages before the timer starts. This allows the protocol to operate efficiently without affecting system performance.

o and die of the contract of the contract of the contract of the contract of the contract of the contract of the contract of the contract of the contract of the contract of the contract of the contract of the contract of t

**Note** The default values for the holddown timer and message count are sufficient for most network configurations.

**Examples** The following example shows how to modify the holddown timer and count values.

```
Switch(config)# redundancy
Switch(config-red)# associate group denver
Switch(config-red-aps)# aps disable
Switch(config-red-aps)# aps timer message holddown 4000 count 4
Switch(config-red-aps)# aps enable
```
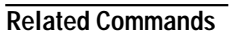

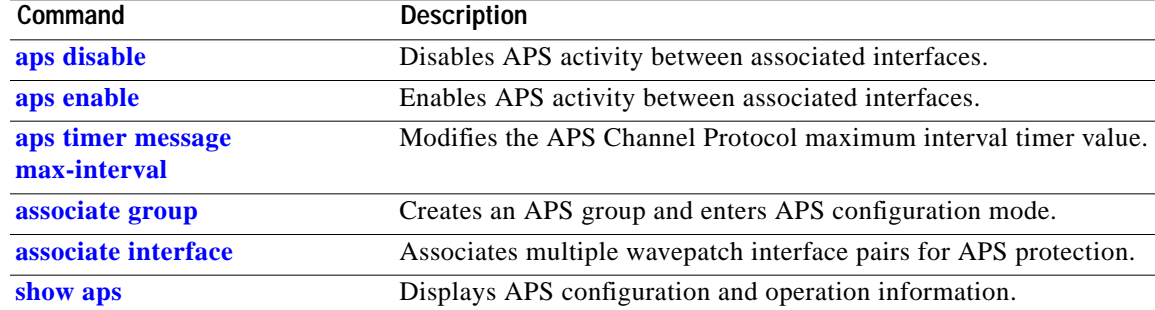

# <span id="page-25-0"></span>**aps timer message max-interval**

To modify the maximum interval for the APS Channel Protocol inactivity timer, use the **aps timer message max-interval** command. To revert to the default value, use the **no** form of this command.

**aps timer message max-interval** *seconds*

**no aps timer message max-interval**

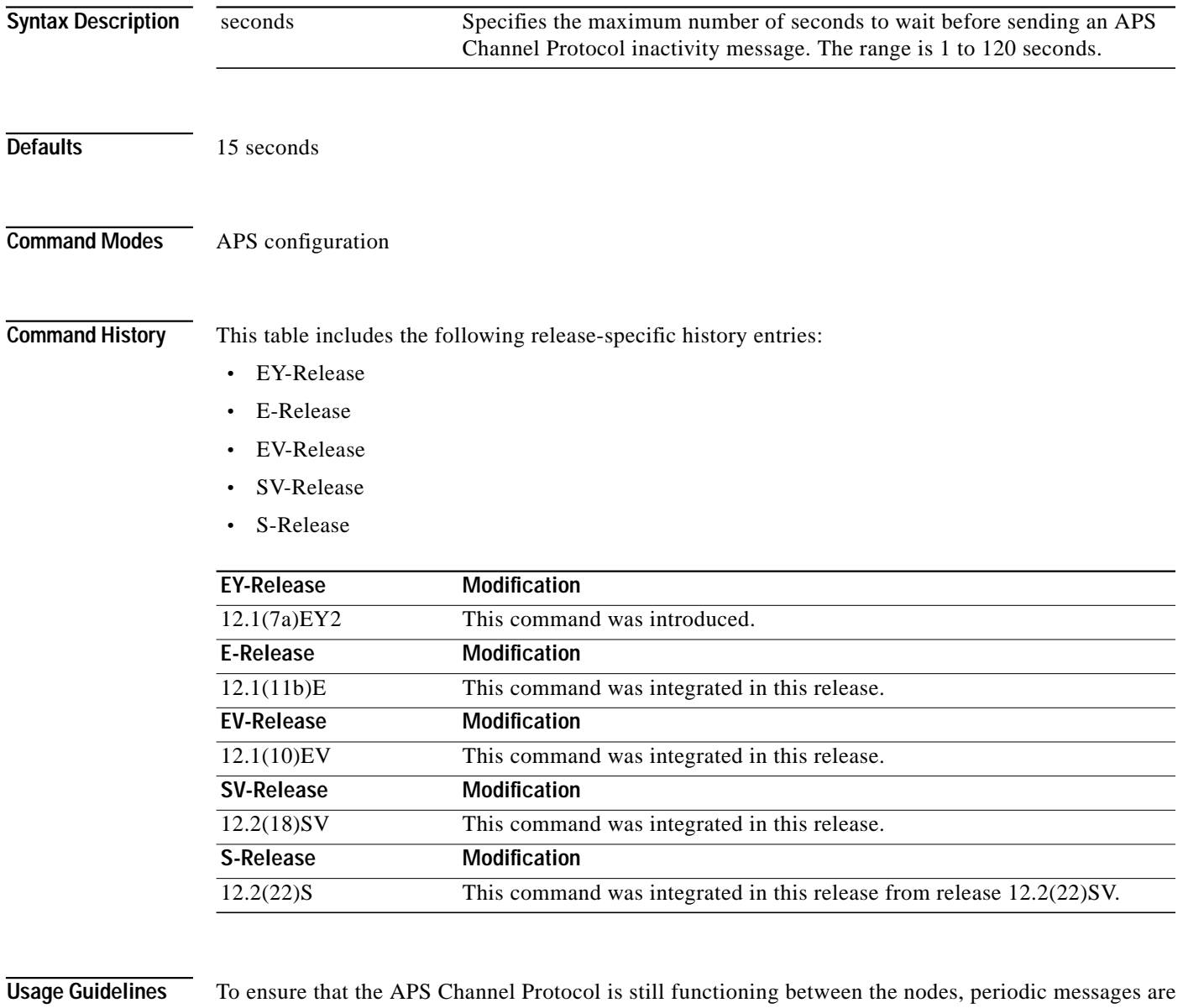

sent during periods of inactivity. The maximum interval of the inactivity timer determines how often to send the inactivity messages.

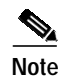

**Note** The default value for the inactivity timer maximum interval is sufficient for most network configurations.

**The State** 

**Examples** The following example shows how to modify the maximum interval for the inactivity timer.

Switch(config)# **redundancy** Switch(config-red)# **associate group dallas** Switch(config-red-aps)# **aps disable** Switch(config-red-aps)# **aps timer message max-interval 30** Switch(config-red-aps)# **aps enable**

## **Related Commands**

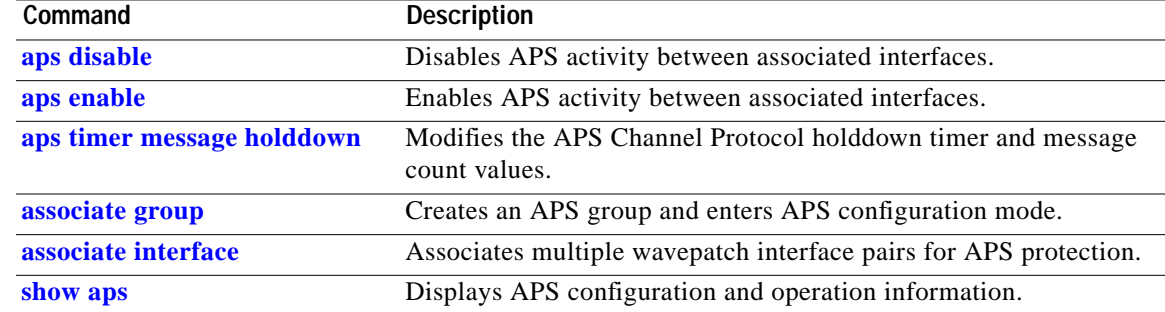

# <span id="page-27-0"></span>**aps timer search-for-up**

To modify the minimum and maximum timer intervals on an APS timer for the length of time the system waits for a splitter protected connection to come up when both connections are down, use the **aps timer search-for-up** command. To revert to the default values, use the **no** form of this command.

**aps timer search-for-up** *min-interval max-interval*

**no aps timer search-for-up**

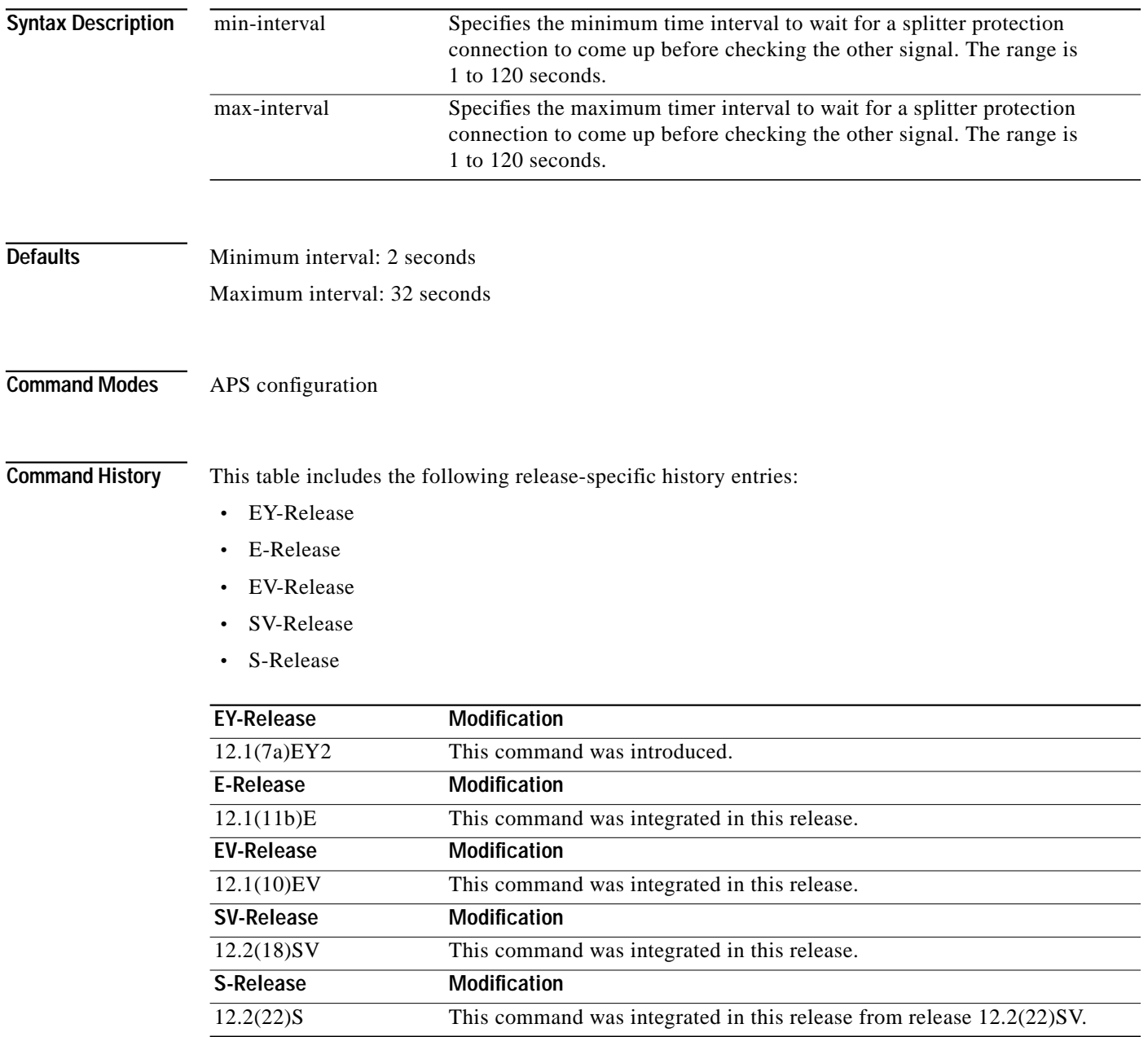

**Usage Guidelines** Use this command to modify the minimum and maximum timer intervals on an APS timer that causes the system to wait for a splitter protection connection to come up before checking the other splitter protection connection.

> When both members of a splitter pair are down, the system first checks one signal for the minimum time interval. If the splitter protection connection does not come up, the system checks the other connection and doubles the time interval. This process repeats until the maximum timer interval is reached or exceeded. Checking continues at the maximum timer interval until one of the splitter protection connections becomes active.

**Note** The default values for the search-for-up timer are sufficient for most network configurations.

**Examples** The following example shows how to modify the minimum and maximum timer intervals for how often the system switches to check the other splitter protection connection.

```
Switch(config)# redundancy
Switch(config-red)# associate group newyork
Switch(config-red-aps)# aps disable
Switch(config-red-aps)# aps timer search-for-up 4 16
Switch(config-red-aps)# aps enable
```
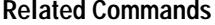

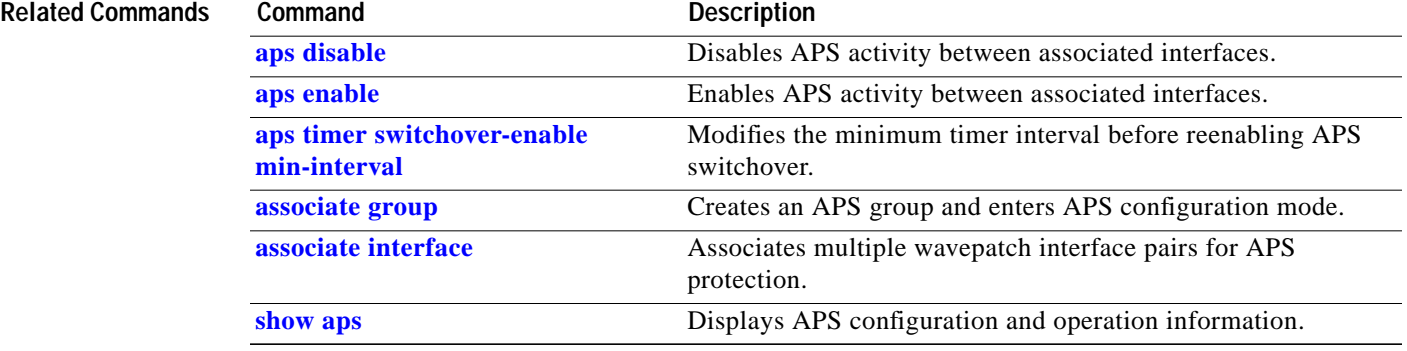

# <span id="page-29-0"></span>**aps timer switchover-enable min-interval**

To modify the minimum time interval between successive APS switchovers in a splitter protected configuration, use the **aps timer switchover-enable min-interval** command. To revert to the default value, use the **no** form of this command.

**aps timer switchover-enable min-interval** *seconds*

**no aps timer switchover-enable min-interval**

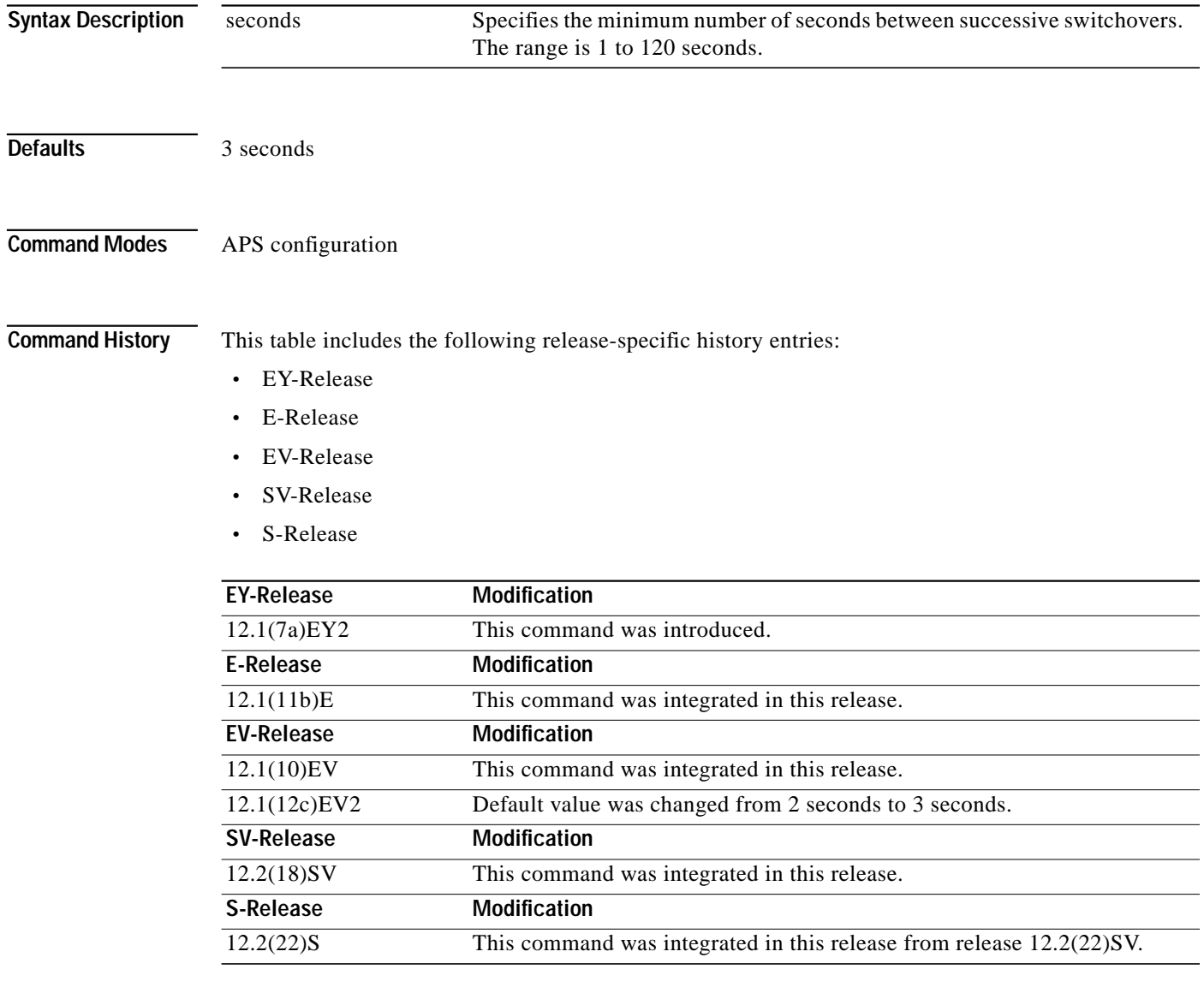

**Usage Guidelines** Use this command to modify the minimum time interval between successive APS switchovers. This prevents data loss from excessive switchovers caused by active interface failures.

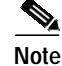

This switchover timer is not supported for y-cable protected configurations.

 $\overline{\mathscr{C}}$ 

**Note** The default value for the switchover timer is sufficient for most network configurations.

**Examples** The following example shows how to modify the minimum interval between successive signal switchovers.

> Switch(config)# **redundancy** Switch(config-red)# **associate group sanfrancisco** Switch(config-red-aps)# **aps disable** Switch(config-red-aps)# **aps timer switchover-enable min-interval 4** Switch(config-red-aps)# **aps enable**

## **Related Commands**

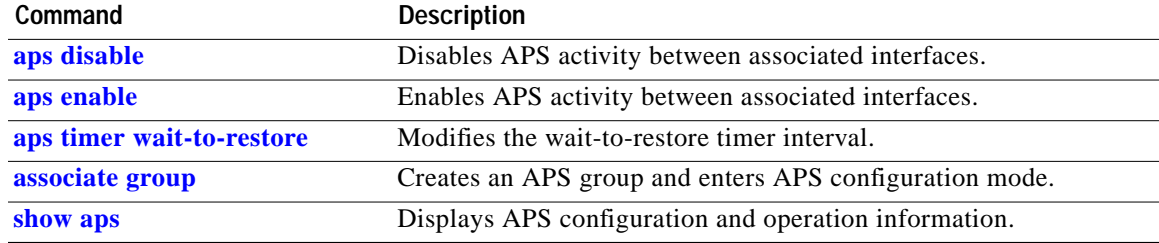

# <span id="page-31-0"></span>**aps timer wait-to-restore**

To modify the number of seconds on the APS wait-to-restore timer before reverting to the preferred working signal in a y-cable protection configuration, use the **aps timer wait-to-restore** command. To return to the default value, use the **no** form of this command.

**aps timer wait-to-restore** *seconds*

**no aps timer wait-to-restore**

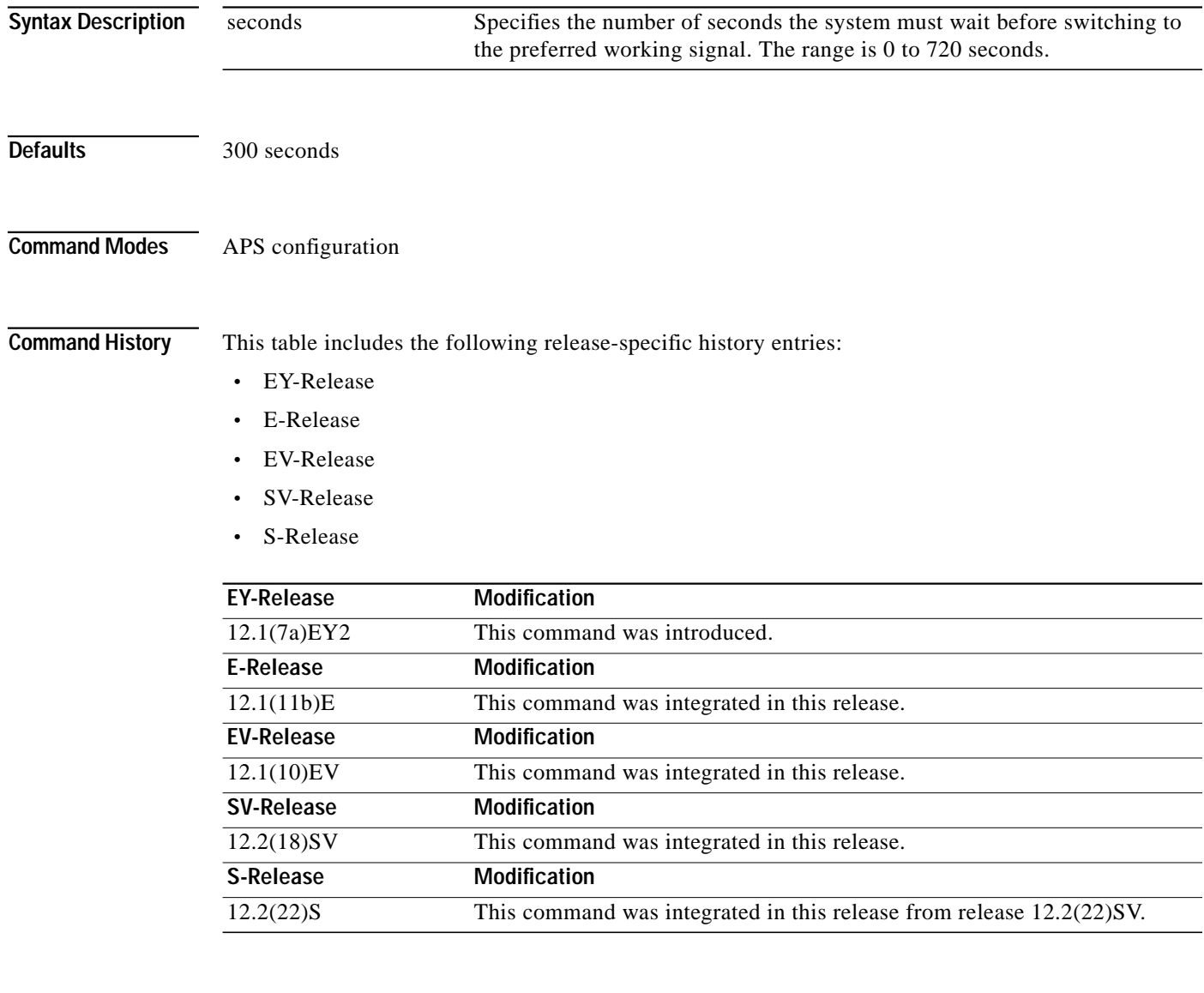

**Usage Guidelines** This command prevents oscillations when revertive switching is configured for y-cable line card protection configurations. If the preferred working signal in a y-cable line card protection configuration is unstable, the wait-to-restore timer prevents possible data loss that could result from frequent switchovers.

a l

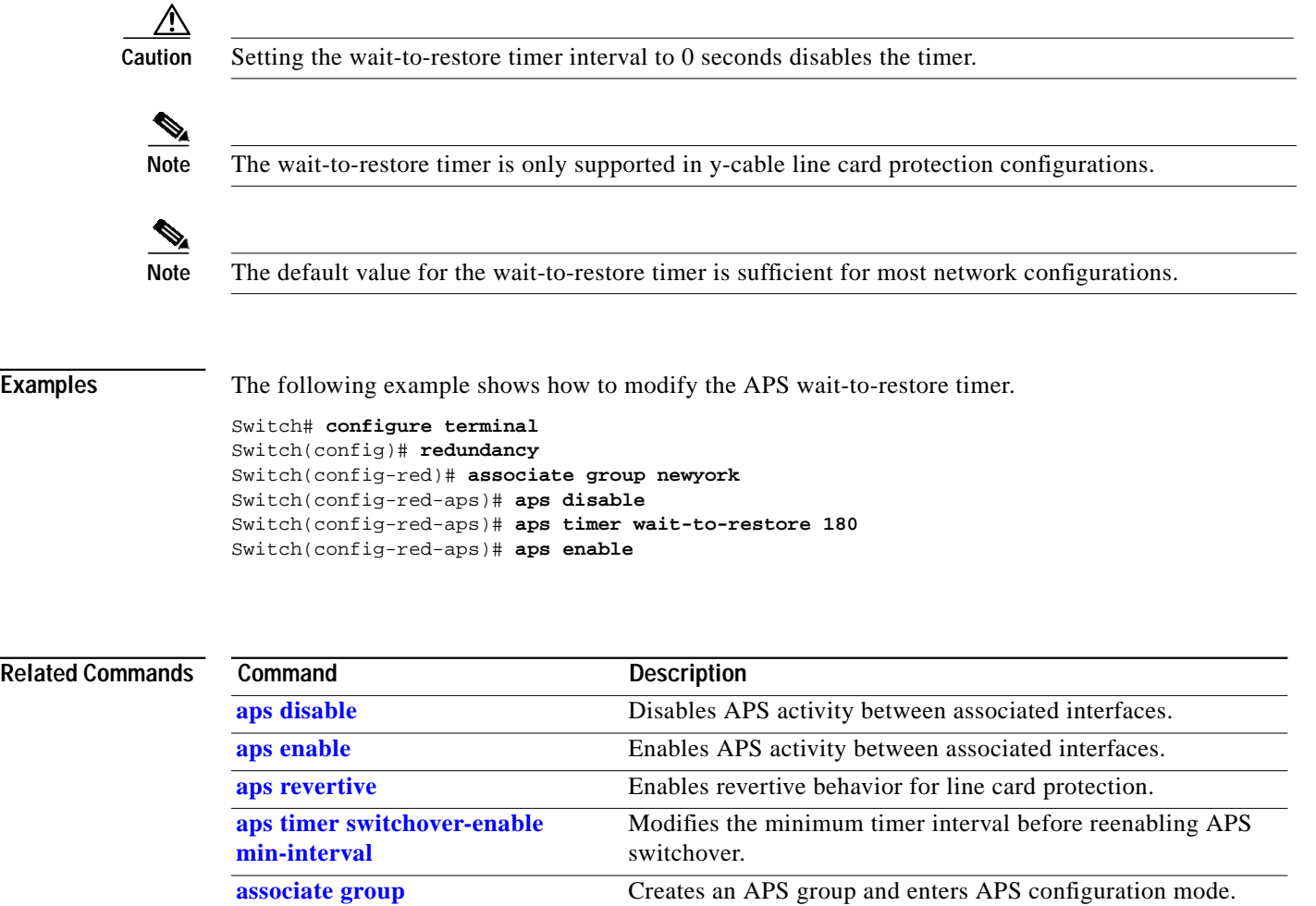

**[show aps](#page-42-0)** Displays APS configuration and operation information.

П

# <span id="page-33-0"></span>**aps working**

To configure the working interface of an APS group, use the **aps working** command. To remove the working interface, use the **no** form of this command.

**aps working** {**transparent** *slot***/***subcard***/***port* | **wavepatch** *slot***/***subcard***/***port*}

**no aps working** {**transparent** *slot***/***subcard***/***port* | **wavepatch** *slot***/***subcard***/***port*}

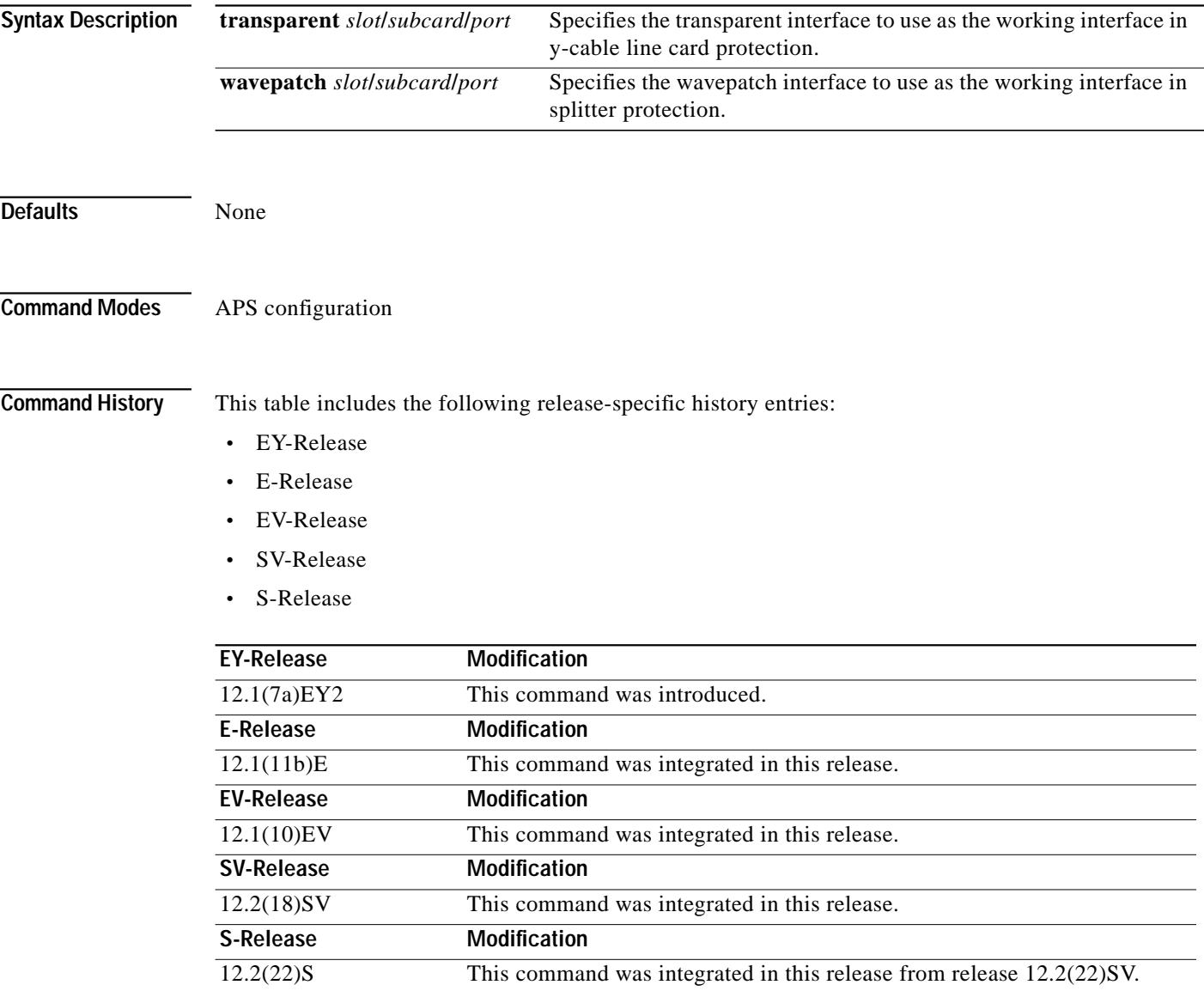

## **Usage Guidelines** Each interface in an associated pair has a configured role to perform: one is the *working* interface and the other is the *protection* interface. However, at any given instant, the interfaces also have a current mode of operation: *active* and *standby*. The interface that is in active mode, and is receiving the signal, may or may not be the working interface. The working interface is the *preferred* interface to receive the active signal. The protection interface is the *preferred* interface for the standby signal.

This command persists across system reloads.

When a pair of interfaces is associated for APS protection, the interface with the lower interface number is the working interface by default. To override this default configuration, use the **aps working** command. If there is an **[aps lockout](#page-12-0)** command in effect on the protection interface, it cannot become the working interface.

**Examples** The following example shows how to configure a working interface on an existing APS group:

```
Switch# configure terminal
Switch(config)# redundancy
Switch(config-red)# associate group denver
Switch(config-red-aps)# aps disable
Switch(config-red-aps)# aps working transparent 4/0/0
Switch(config-red-aps)# aps protection transparent 2/0/0
Switch(config-red-aps)# aps enable
```
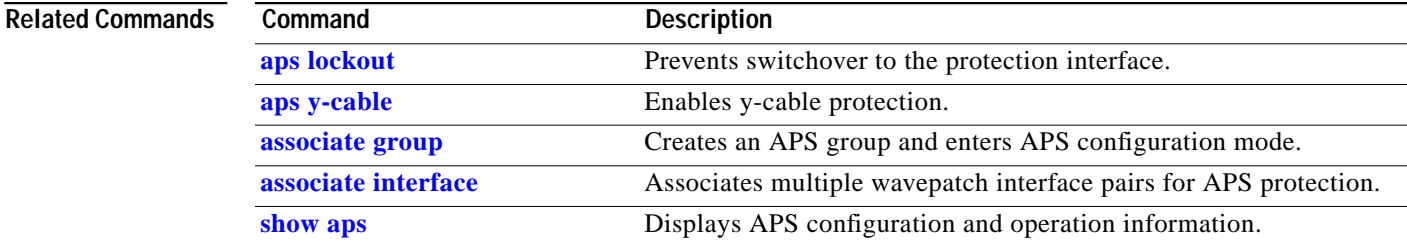

## <span id="page-35-0"></span>**aps y-cable**

To configure y-cable line card protection, use the **aps y-cable** command. To disable y-cable line card protection, use the **no** form of this command.

**aps y-cable**

**no aps y-cable**

- **Syntax Description** This command has no other arguments or keywords.
- **Defaults** Disabled

**Command Modes** APS configuration

**Command History** This table includes the following release-specific history entries:

- **•** EY-Release
- **•** E-Release
- **•** EV-Release
- **•** SV-Release
- **•** S-Release

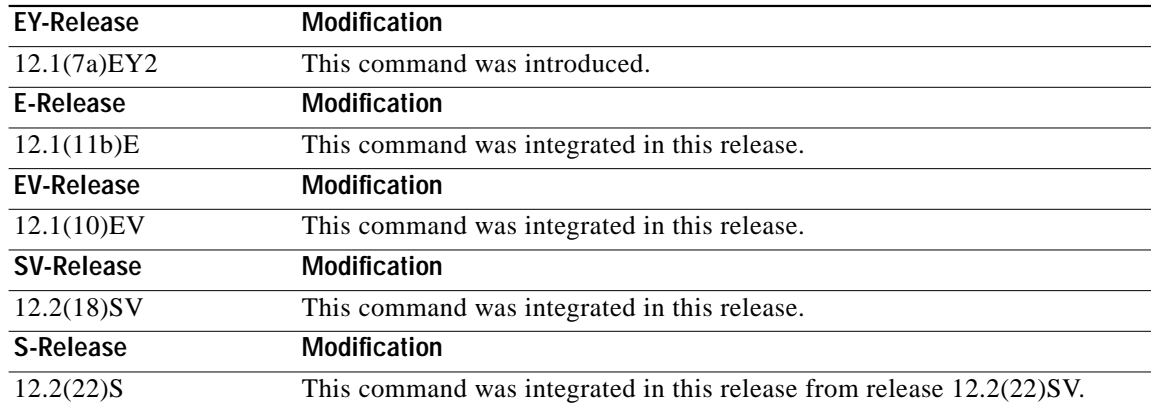

**Usage Guidelines** Use this command to ensure that only one interface of an associated transparent interface pair transmits to the client. Signal corruption occurs when both interfaces in the pair transmit to the client over the y-cable.

**Caution** Do not configure y-cable protection with Sysplex CLO, Sysplex ETR, or ISC compatibility protocol encapsulation, or with the OFC safety protocol.

**The State** 

**Examples** The following example shows how to configure y-cable line card protection.

Switch(config)# **redundancy** Switch(config-red)# **associate group seattle** Switch(config-red-aps)# **aps disable** Switch(config-red-aps)# **aps y-cable** Switch(config-red-aps)# **aps enable**

## **Related Commands**

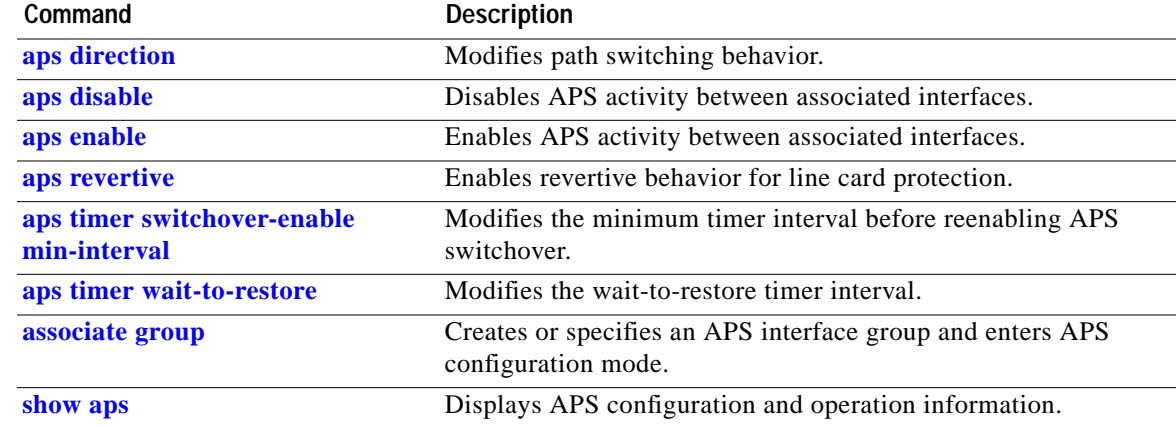

# <span id="page-37-0"></span>**associate group**

To enter APS configuration subcommand mode and to associate interfaces for APS protection, or to modify the attributes of an existing APS group, use the **associate group** command. To remove the group, use the **no** form of this command.

**aps group** *group-name*

**no aps group** *group-name*

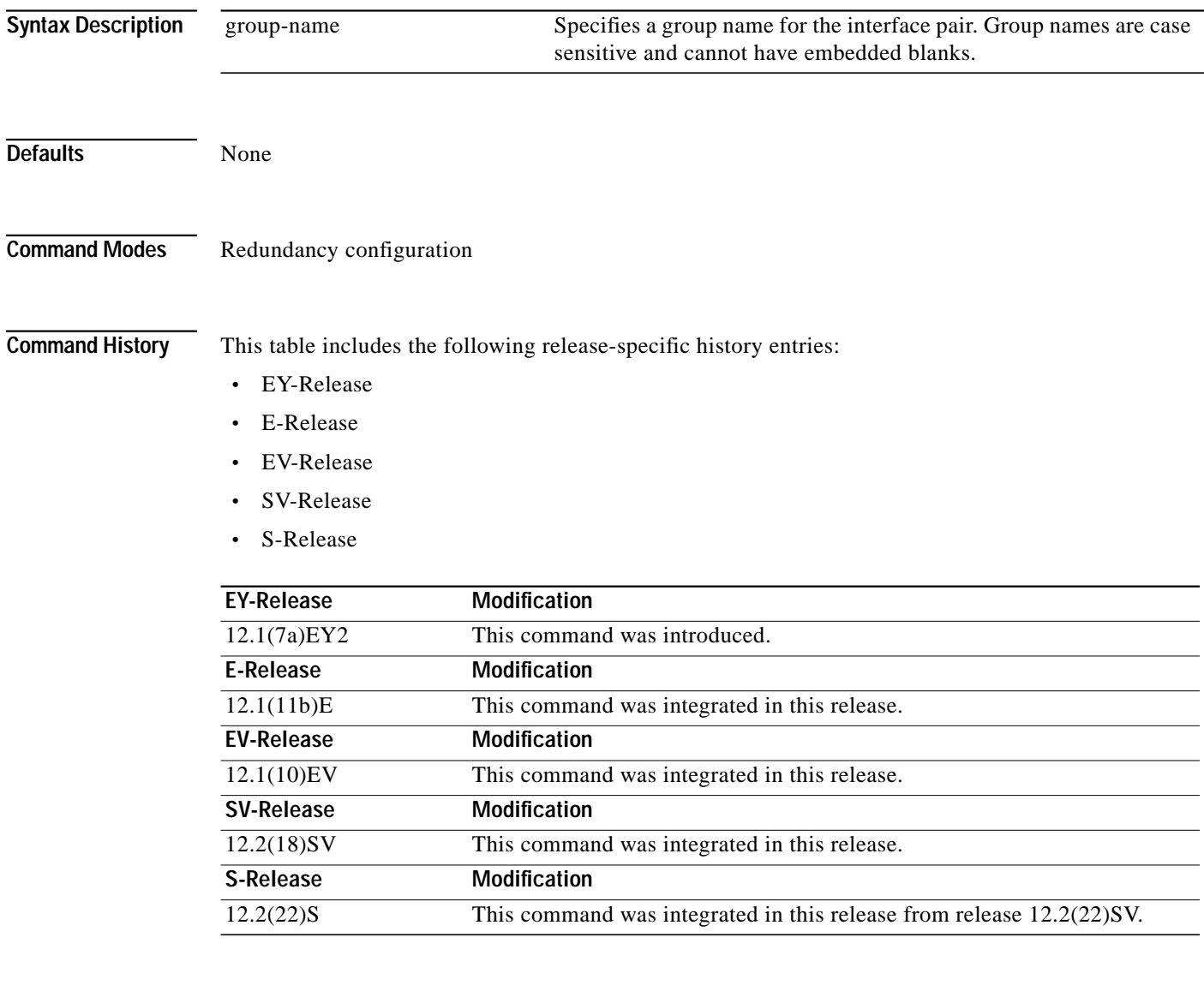

**Usage Guidelines** Use this command to create an APS group, or specify an existing group, and enter APS configuration mode. You can specify group names created with this command or with the **[associate interface](#page-39-0)** command.

T.

**Examples** The following example shows how to select an APS group and enter APS configuration mode.

Switch# **configure terminal** Switch#(config)# **redundancy** Switch#(config-red)# **associate group blue** Switch#(config-red-aps)#

## **Related Commands Command Description**

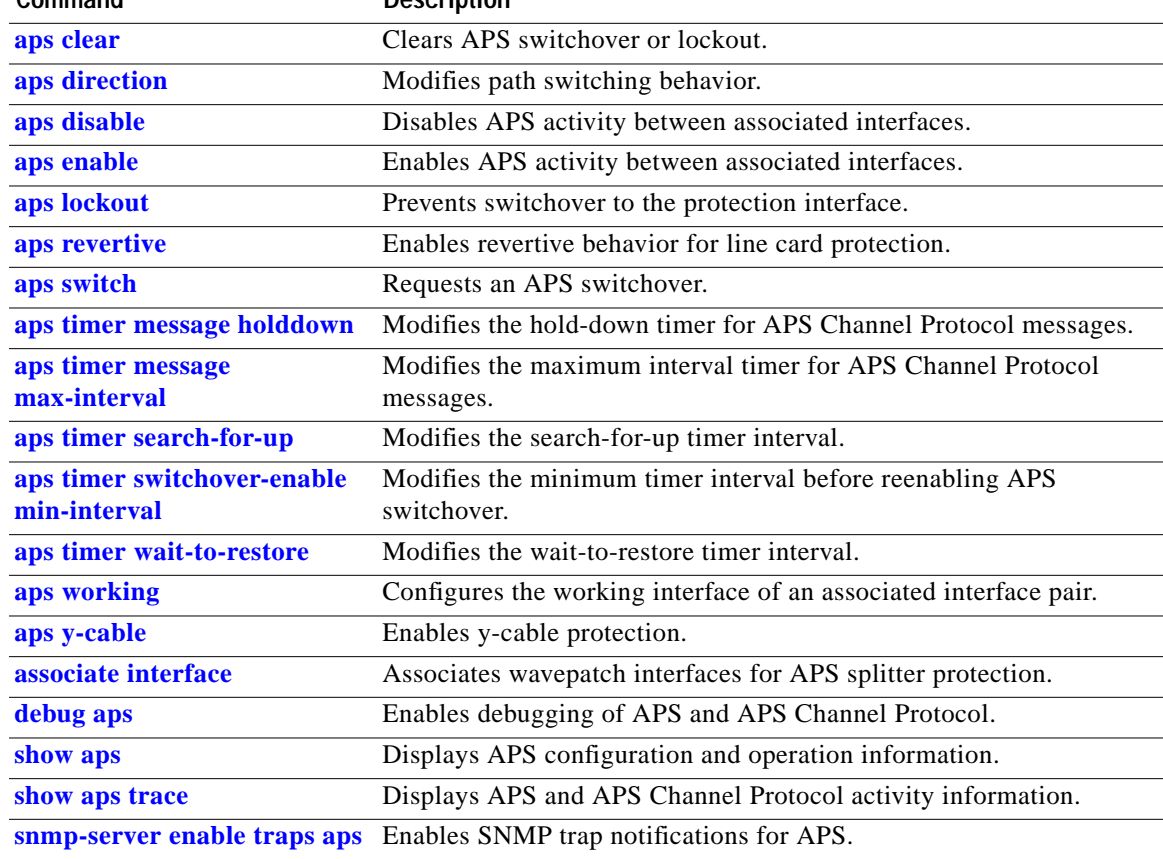

# <span id="page-39-0"></span>**associate interface**

To associate the wavepatch interface pairs in a slot, or in the entire shelf, for APS splitter protection using one command, use the **associate interface** command. To disable APS protection for the interfaces, use the **no** form of this command.

**associate interface wavepatch \*/\*/***working-port* **wavepatch \*/\*/***protection-port* [**enable** | **disable**]

**associate interface wavepatch** *slot***/\*/***working-port* **wavepatch** *slot***/\*/***protection-port* [**enable** | **disable**]

**no associate interface wavepatch \*/\*/***working-port* **wavepatch \*/\*/***protection-port*

**no associate interface wavepatch** *slot***/\*/***working-port* **wavepatch** *slot***/\*/***protection-port*

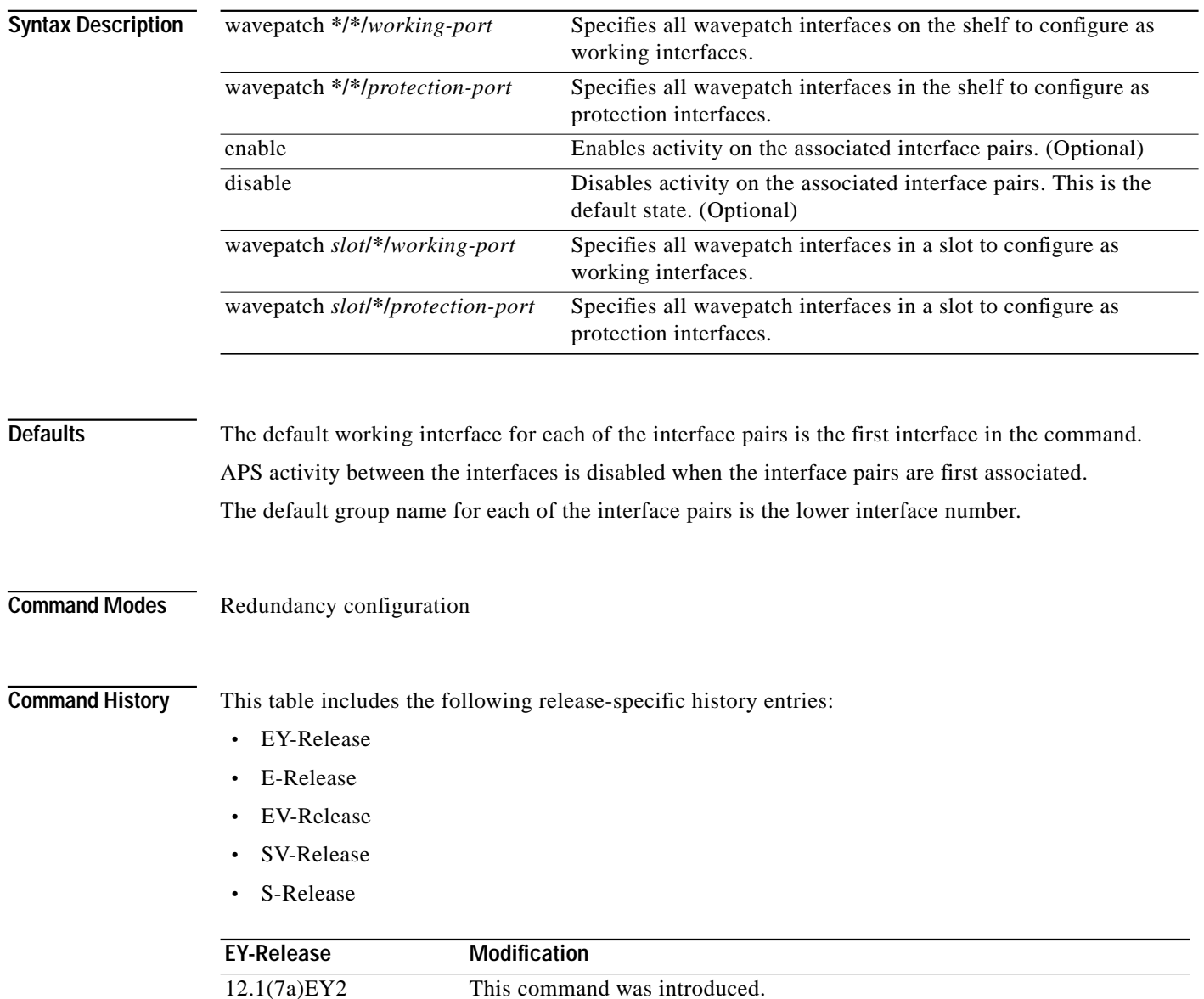

 $\mathcal{L}_{\mathcal{A}}$ 

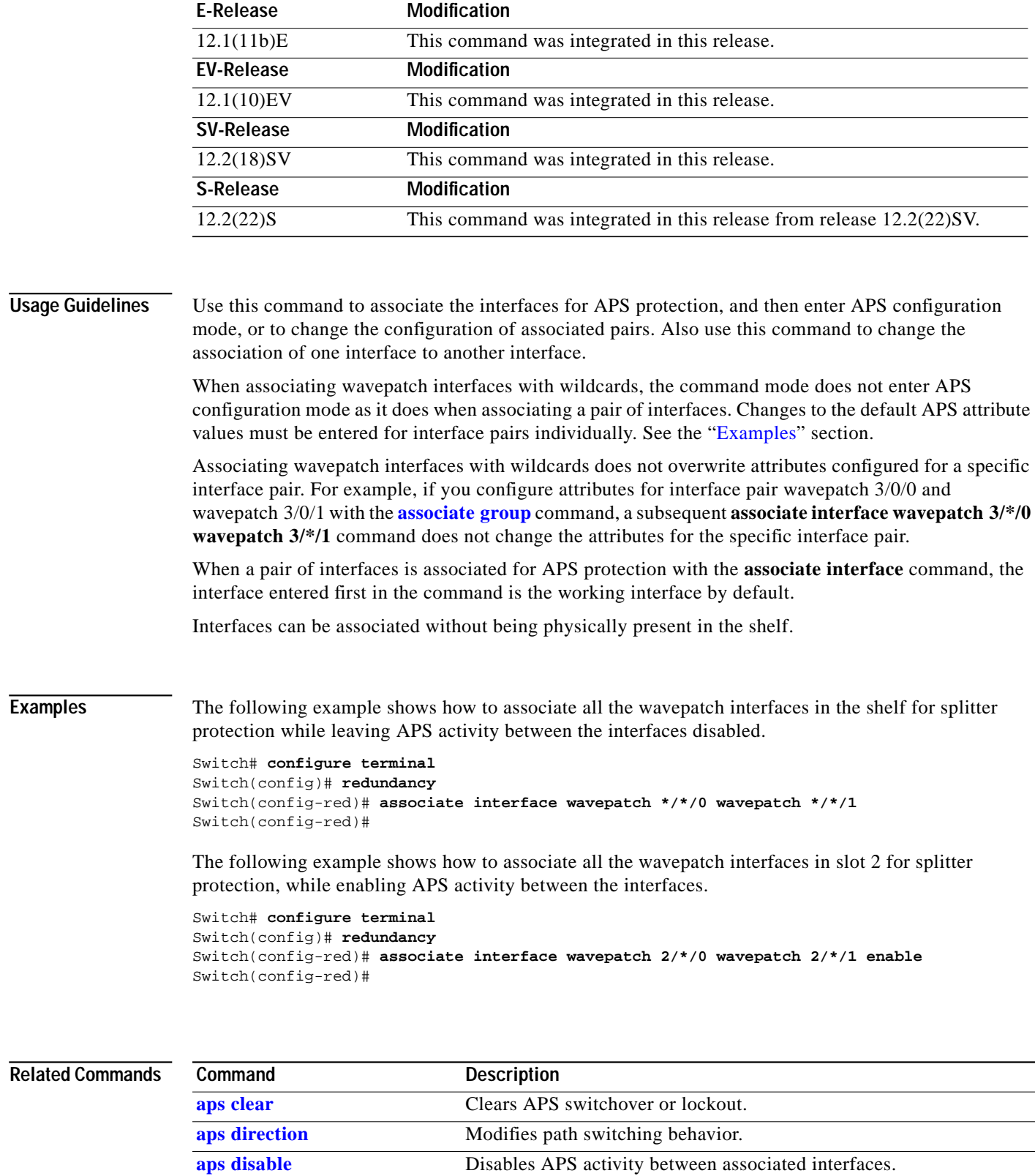

<span id="page-40-0"></span>**[aps enable](#page-8-0)** Enables APS activity between associated interfaces. **[aps lockout](#page-12-0)** Prevents switchover to the protection interface.

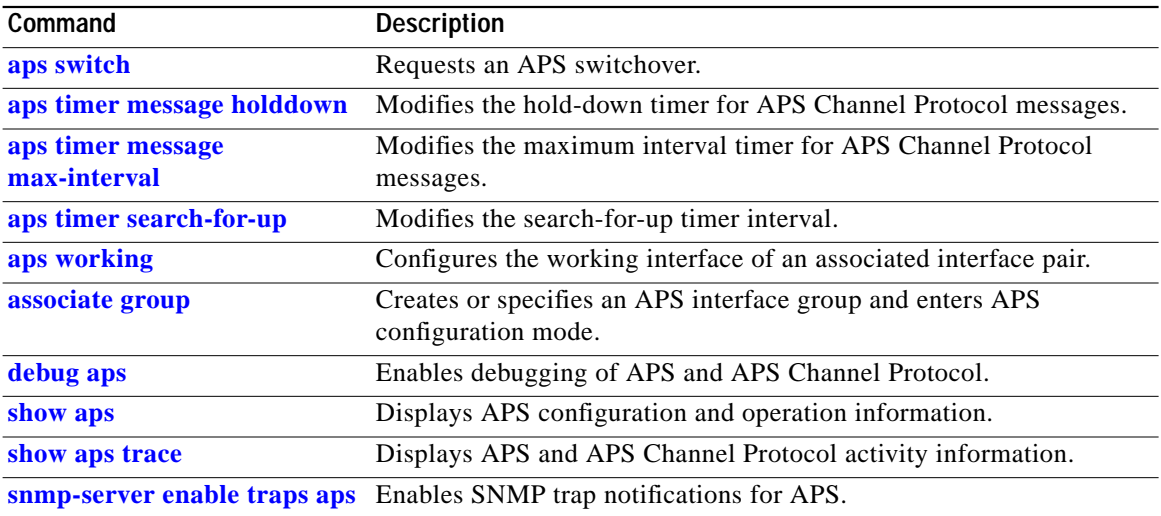

n

## <span id="page-42-0"></span>**show aps**

To display APS configuration and status information for the system, use the **show aps** command. show aps [detail | group *name* | interface *interface*]

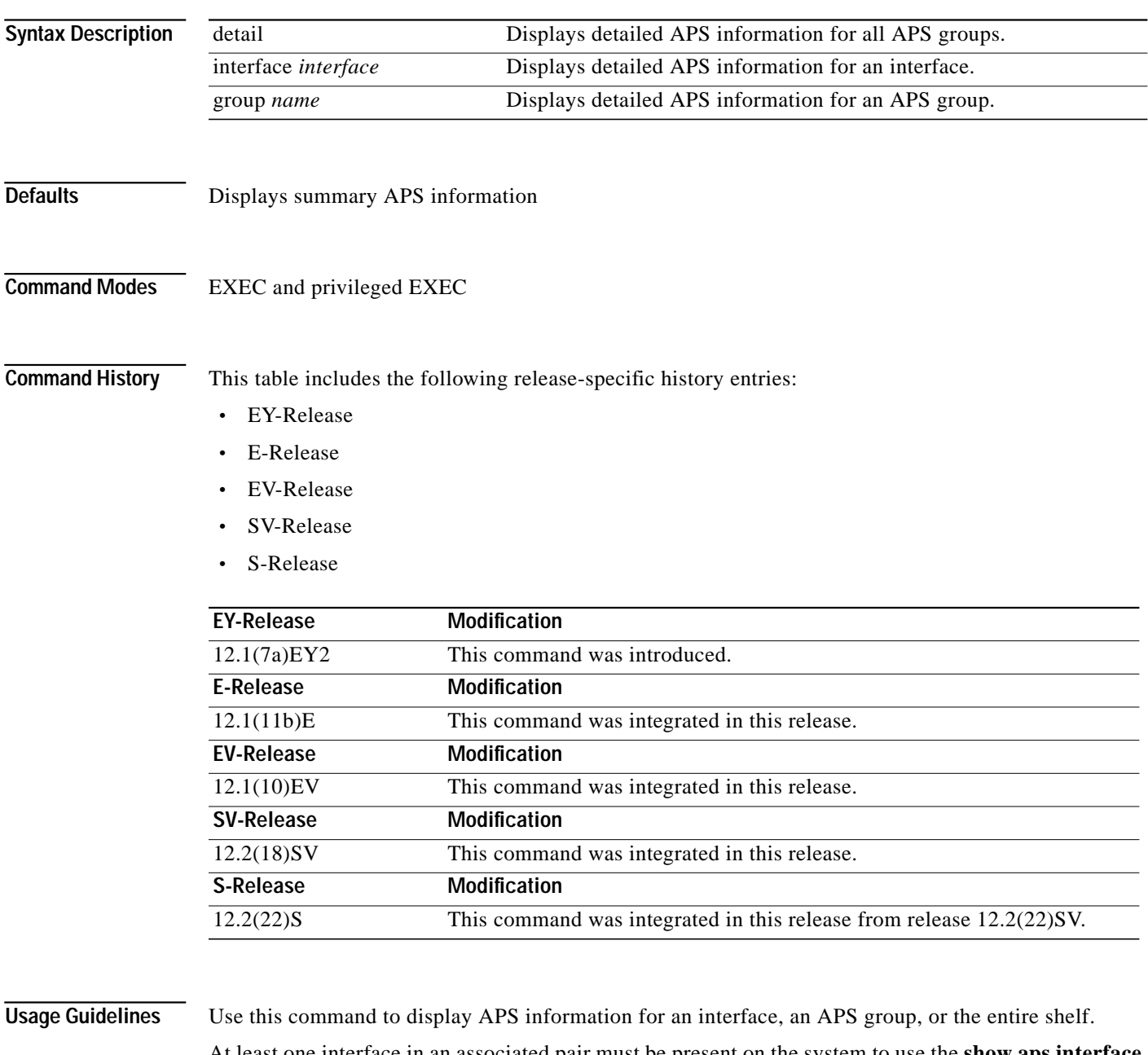

At least one interface in an associated pair must be present on the system to use the **show aps interface** command. Otherwise, use the **show aps detail** command or the **show aps group** command to display APS information for the associated interface pair.

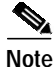

**Note** The associated group names are case sensitive. To see all the group names, use the **show aps** command.

## **Examples** The following example shows how to display detailed APS information for all APS groups. (See [Table 1-1](#page-43-0) for field descriptions.)

Switch# **show aps detail**

APS Group blue:

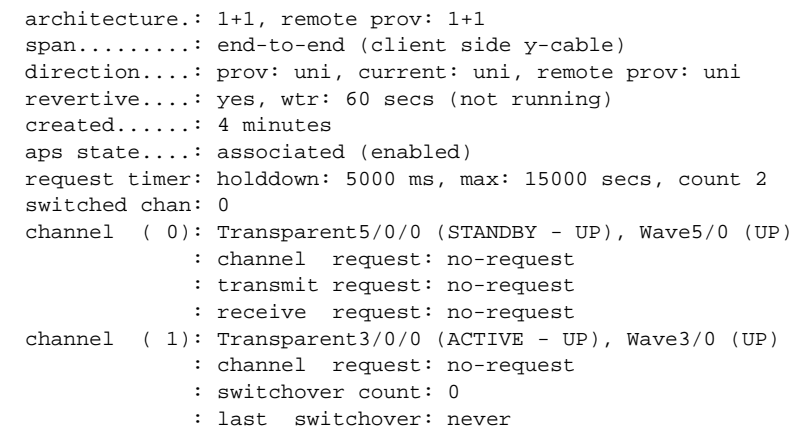

## <span id="page-43-0"></span>*Table 1-1 show aps group and show aps interface Field Descriptions*

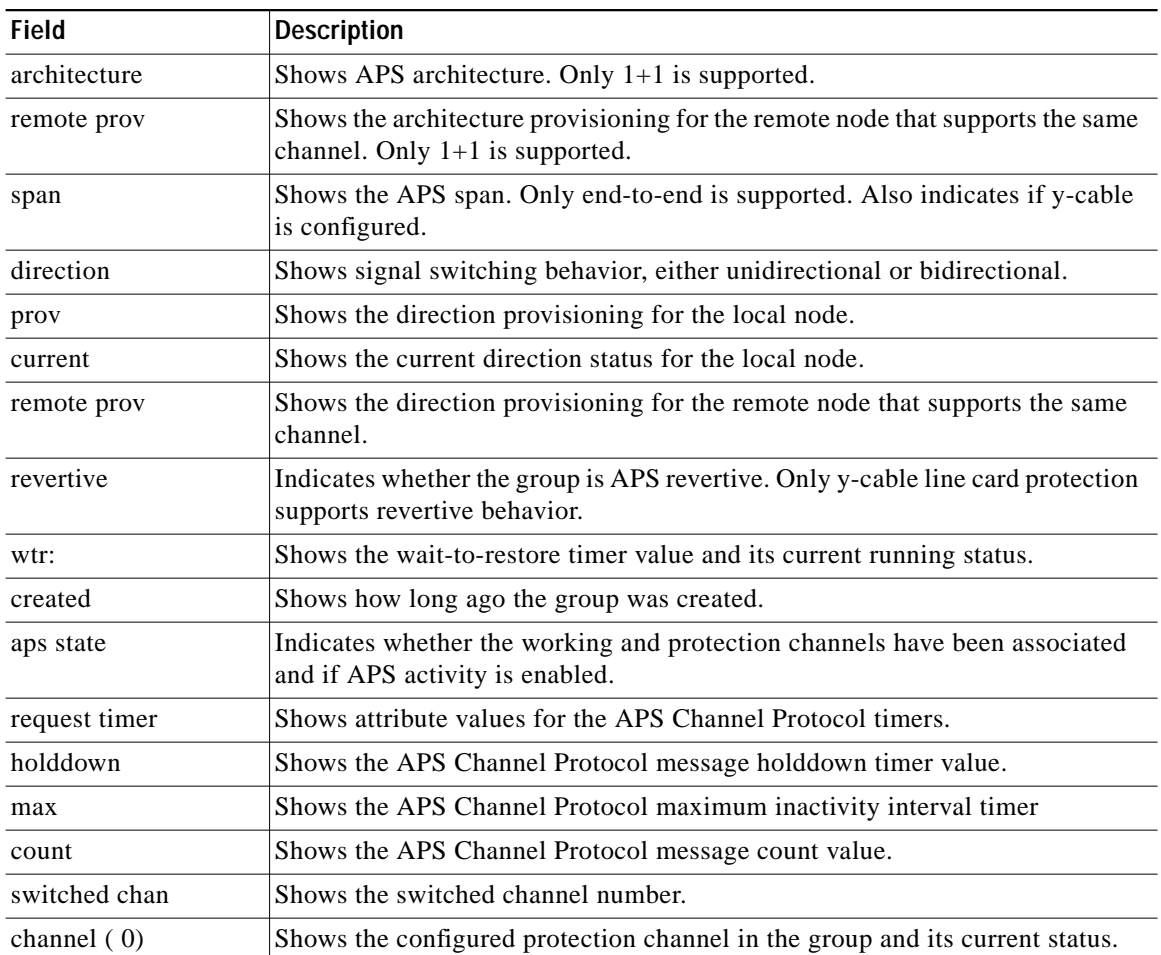

| <b>Field</b>     | <b>Description</b>                                                                                                    |  |
|------------------|----------------------------------------------------------------------------------------------------|--|
| channel request  | Shows the current lockout or switchover request in effect, if any. Valid values<br>are:<br>no-request<br>manual-switch<br>forced-switch<br>lockout-of-protection                                                                                                   |  |
| transmit request | Shows the APS Channel Protocol message being transmitted to the remote<br>node. Valid values are:<br>no-request (No request pending)<br>do-not-revert (Revertive behavior not enabled)<br>reverse-request (Response to a do-not-revert or wait-to-restore request) |  |
|                  | wait-to-restore (Wait-to-restore timer active)<br>sd-lp (Signal degrade)<br>sf-lp (Signal failure)                                                                                                    |  |
| receive request  | Shows the APS Channel Protocol message being received from the remote<br>node. Values are the same as the transmit request field.                                                                                                    |  |
| channel $(1)$    | Shows the configured working channel in the group and its current status.                                                                                                    |  |
| switchover count | Shows the number of times a switchover as occurred for this pair of interfaces.<br>Zero (0) indicates that no switchover has occurred since the system was<br>booted.                                                                                              |  |
| last switchover  | Shows the elapsed time since the last switchover occurred. "Never" means that<br>no switchover has occurred since the system was booted.                                                                                                    |  |

*Table 1-1 show aps group and show aps interface Field Descriptions (continued)*

The following example shows how to display APS information for an APS group with the default group name (the default working interface). (See [Table 1-1](#page-43-0) for field descriptions.)

```
Switch# show aps group Wavepatch8/0/0
```

```
APS Group Wavepatch8/0/0 :
```

```
 architecture.: 1+1, remote prov: 1+1
 span.........: end-to-end (network side splitter)
 direction....: prov: bi, current: bi, remote prov: bi
 revertive....: no
 created......: 3 hours, 6 minutes
 aps state....: associated (enabled)
 request timer: holddown: 5000 ms, max: 15000 ms, count 2
 search-up int: min: 2 secs, max: 32 secs
 switched chan: 0
 channel ( 0): Wavepatch8/0/1 (STANDBY - UP)
              : channel request: no-request
              : transmit request: no-request
              : receive request: no-request
 channel ( 1): Wavepatch8/0/0 (ACTIVE - UP)
              : channel request: no-request
              : switchover count: 1
              : last switchover: 1 hour, 0 minutes
```
The following example shows how to display APS information for a wavepatch interface. (See [Table 1-1](#page-43-0) for field descriptions.)

```
Switch# show aps interface transparent 8/0/0
APS Group blue :
  architecture.: 1+1, remote prov: 1+1
   span.........: end-to-end (client side y-cable)
  direction....: prov: uni, current: uni, remote prov: uni
 revertive....: no
   created......: 1 minute
  aps state....: associated (enabled)
 request timer: holddown: 5000 ms, max: 15000 ms, count 2
  switched chan: 0
   channel ( 0): Transparent10/0/0 (STANDBY - UP)
                : external request: no-request
               : transmit request: no-request
                : receive request: no-request
  channel ( 1): Transparent8/0/0 (STANDBY - UP)
                : external request: no-request
                : switchover count: 0
                : last switchover.: never
```
The following example shows how to display APS summary information. (See [Table 1-2](#page-45-0) for field descriptions.)

```
Switch# show aps
```

```
AR :APS Role, Wk:Working, Pr:Protection
AS :APS State, Ac:Active, St:Standby
IS :Interface State, Up:Up, Dn:Down
MPL:Minimum Protection Level, SD:Signal Degrade, SF:Signal Failure
     LOL:Loss of Light, - not currently protected
Interface AR AS IS MPL Redundant Intf Group Name
~~~~~~~~~~~~~~~~~ ~~ ~~ ~~ ~~~ ~~~~~~~~~~~~~~~~~ ~~~~~~~~~~~~~~~~~~~~
Wavepatch3/1/0 Wk Ac Up LOL Wavepatch3/1/1 Wavepatch3/1/0
Wavepatch3/1/1 Pr St Up LOL Wavepatch3/1/0 Wavepatch3/1/0
```
<span id="page-45-0"></span>*Table 1-2 show aps summary Field Descriptions*

| Field                | <b>Description</b>                                                                                                    |
|----------------------|----------------------------------------------------------------------------------------------------|
| Interface            | Shows the name of the interface.                                                                                                    |
| AR (APS Role)        | Shows the configured role for the interface, either Wk<br>(working) or Pr (protection). Working and protection are<br>preferred roles configured by the <b>associate interface</b> command<br>and the <b>associate group</b> command. |
| AS (APS State)       | Shows the APS state, either Ac (active) or St (standby). The<br>interface currently chosen by the system to receive the channel<br>signal is the active interface; the other interface in the<br>associated pair is the standby.      |
| IS (Interface State) | Shows the interface state, either Up (up) or Dn (down).                                                                                                    |

Т

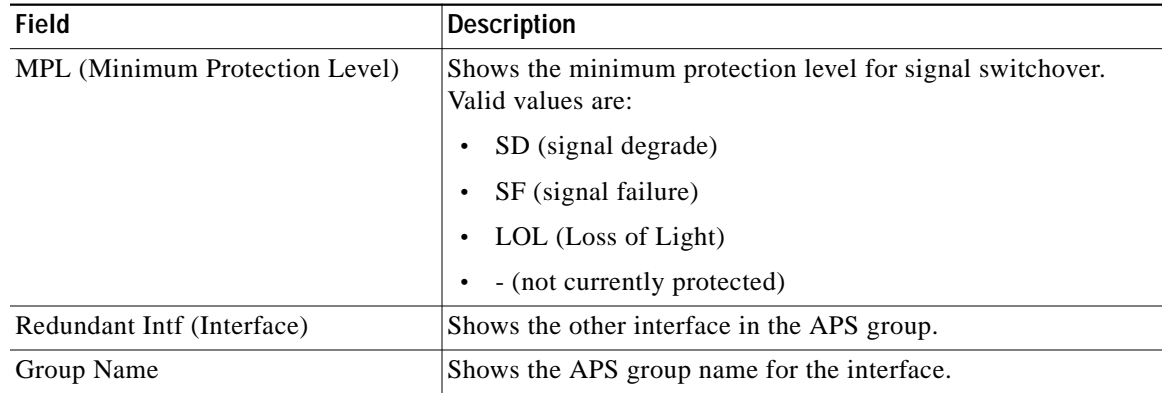

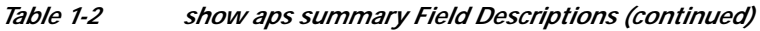

**Related Commands**

| Command                                     | <b>Description</b>                                                                                                    |
|---------------------------------------------|----------------------------------------------------------------------------------------------------|
| aps direction                               | Specifies unidirectional or bidirectional path switching.                                                                                                    |
| aps disable                                 | Disables APS activity between associated interfaces.                                                                                                    |
| aps enable                                  | Enables APS activity between associated interfaces.                                                                                                    |
| aps lockout                                 | Configures APS lockout on a protection interface.                                                                                                    |
| aps revertive                               | Configures revertive APS for y-cable line card protection.                                                                                                    |
| aps switch                                  | Causes a manual switchover from the working interface to the<br>protection interface or vice versa.                                                                              |
| aps timer message holddown                  | Modifies the APS Channel Protocol message holddown timer<br>interval and message count value.                                                                                    |
| aps timer message max-interval              | Modifies the APS Channel Protocol maximum inactivity interval<br>timer value.                                                                                                    |
| aps timer search-for-up                     | Modifies the minimum and maximum timer intervals on an APS<br>timer that the system must wait for a splitter protection<br>connection to come up when both connections are down. |
| aps timer switchover-enable<br>min-interval | Modifies the minimum timer interval before reenabling APS<br>switchover.                                                                                                    |
| aps timer wait-to-restore                   | Modifies the number of seconds an APS timer must wait before<br>switching back to the preferred working signal.                                                                  |
| aps working                                 | Explicitly configures the working interface of an associated<br>interface pair.                                                                                                  |
| aps y-cable                                 | Configures y-cable line card protection.                                                                                                    |
| associate group                             | Creates or specifies an APS interface group and enters APS<br>configuration mode.                                                                                                |
| associate interface                         | Associates wavepatch interfaces for APS splitter protection.                                                                                                    |
| show aps trace                              | Shows APS and APS Channel Protocol activity information.                                                                                                    |

 $\blacksquare$ 

## <span id="page-47-0"></span>**show aps trace**

To display APS and APS Channel Protocol activity information in the system memory, use the **show aps trace** command.

show aps trace [clear | stop | resume]

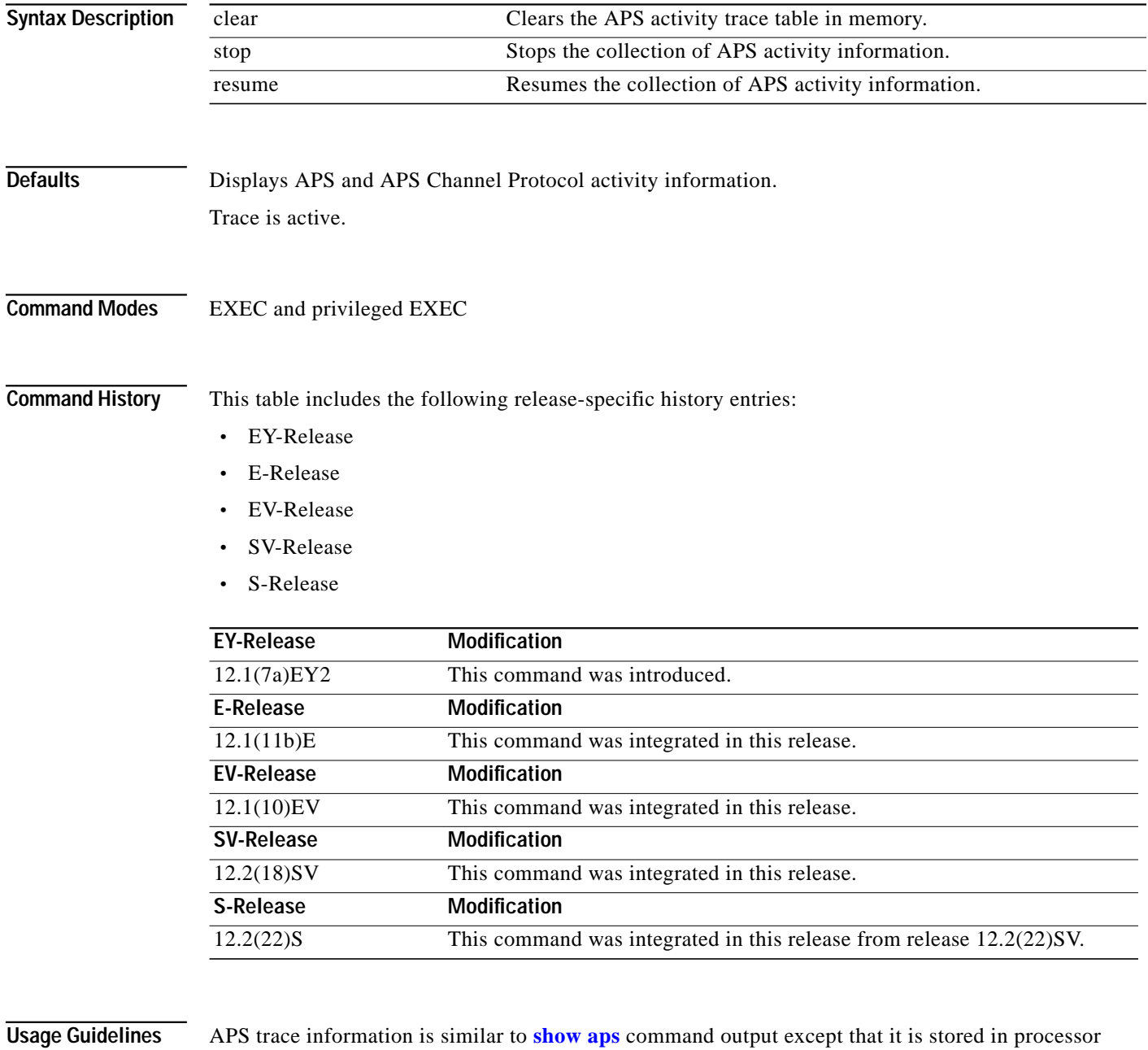

memory. The trace buffer contains activity information for APS and for the APS Channel Protocol.

The trace collection status and information are not saved across system or processor card reloads. After the reload, the trace status returns to the default active state and the trace buffer in memory is cleared.

**Examples** The following example shows how to clear the APS trace buffer:

Switch# **show aps trace clear**

The following example shows how to stop the APS trace activity information collection: Switch# **show aps trace stop**

The following example shows how to resume the APS trace activity information collection:

Switch# **show aps trace resume**

The following example shows how to display detailed APS information for all APS groups. (See [Table 1-3](#page-48-0) for field descriptions.)

```
Switch# show aps trace
APS: Wavepatch10/0/0: searchup timer expired
APS: Wave10/0: wave state WAVE_DOWN
APS: wp event SEARCHUP_EXP: wv state WAVE_DOWN
APS: switch optk swpos to 1
APS: restart searchup timer: check after 32 sec
ACP: Wavepatch10/0/0: service request timer
ACP: Wavepatch10/0/0: xmit request failed: protection oscp idb missing
ACP: Transparent10/0/0: service request timer
ACP: Transparent10/0/0: xmit request failed: neither y-cable nor splitter
ACP: Wavepatch10/0/0: service request timer
ACP: Wavepatch10/0/0: xmit request failed: protection oscp idb missing
ACP: Transparent10/0/0: service request timer
ACP: Transparent10/0/0: xmit request failed: neither y-cable nor splitter
APS: Wavepatch10/0/0: searchup timer expired
APS: Wave10/0: wave state WAVE_DOWN
APS: wp event SEARCHUP_EXP: wv state WAVE_DOWN
APS: switch optk swpos to 0
APS: restart searchup timer: check after 32 sec
ACP: Transparent10/0/0: service request timer
ACP: Transparent10/0/0: xmit request failed: neither y-cable nor splitter
```
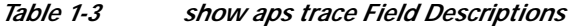

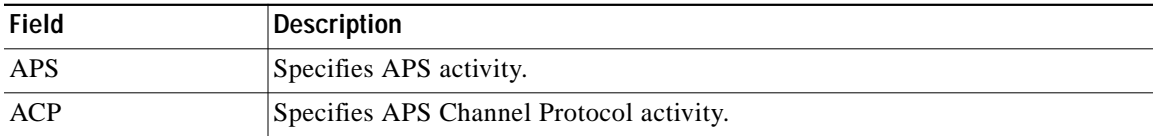

## <span id="page-48-0"></span>**Related Commands**

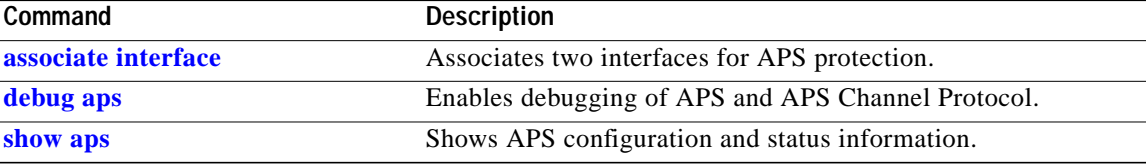

n